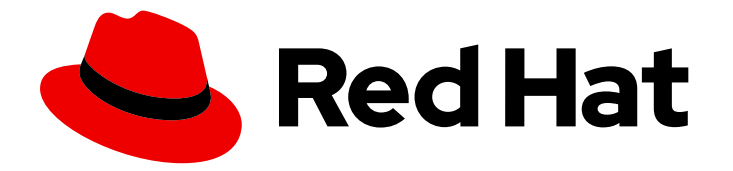

# Red Hat Advanced Cluster Security for Kubernetes 4.4

# RHACS Cloud Service

About the RHACS Cloud Service

Last Updated: 2024-06-26

# Red Hat Advanced Cluster Security for Kubernetes 4.4 RHACS Cloud Service

About the RHACS Cloud Service

# Legal Notice

Copyright © 2024 Red Hat, Inc.

The text of and illustrations in this document are licensed by Red Hat under a Creative Commons Attribution–Share Alike 3.0 Unported license ("CC-BY-SA"). An explanation of CC-BY-SA is available at

http://creativecommons.org/licenses/by-sa/3.0/

. In accordance with CC-BY-SA, if you distribute this document or an adaptation of it, you must provide the URL for the original version.

Red Hat, as the licensor of this document, waives the right to enforce, and agrees not to assert, Section 4d of CC-BY-SA to the fullest extent permitted by applicable law.

Red Hat, Red Hat Enterprise Linux, the Shadowman logo, the Red Hat logo, JBoss, OpenShift, Fedora, the Infinity logo, and RHCE are trademarks of Red Hat, Inc., registered in the United States and other countries.

Linux ® is the registered trademark of Linus Torvalds in the United States and other countries.

Java ® is a registered trademark of Oracle and/or its affiliates.

XFS ® is a trademark of Silicon Graphics International Corp. or its subsidiaries in the United States and/or other countries.

MySQL<sup>®</sup> is a registered trademark of MySQL AB in the United States, the European Union and other countries.

Node.js ® is an official trademark of Joyent. Red Hat is not formally related to or endorsed by the official Joyent Node.js open source or commercial project.

The OpenStack ® Word Mark and OpenStack logo are either registered trademarks/service marks or trademarks/service marks of the OpenStack Foundation, in the United States and other countries and are used with the OpenStack Foundation's permission. We are not affiliated with, endorsed or sponsored by the OpenStack Foundation, or the OpenStack community.

All other trademarks are the property of their respective owners.

### Abstract

Guidance on understanding the RHACS Cloud Service.

# Table of Contents

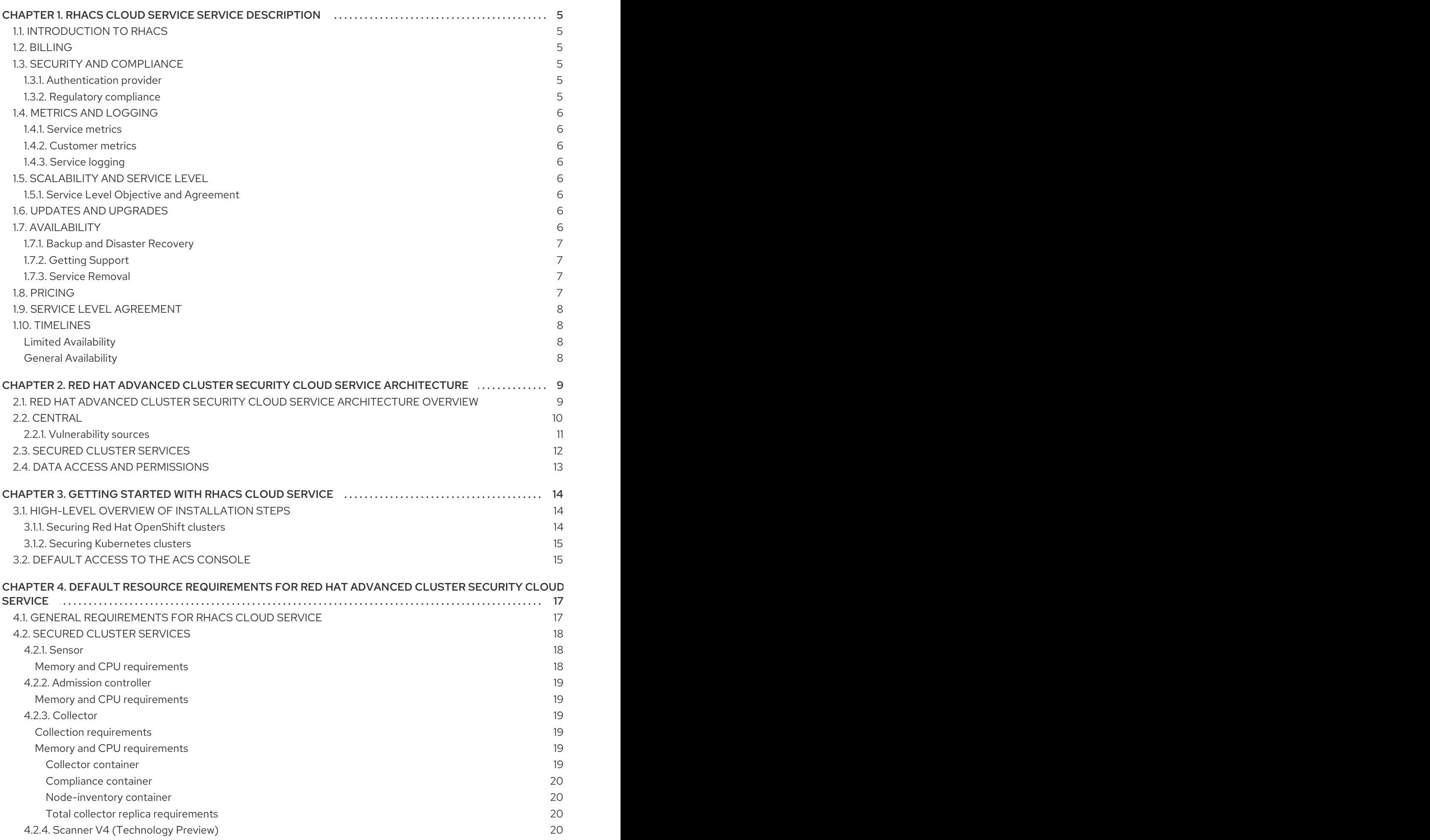

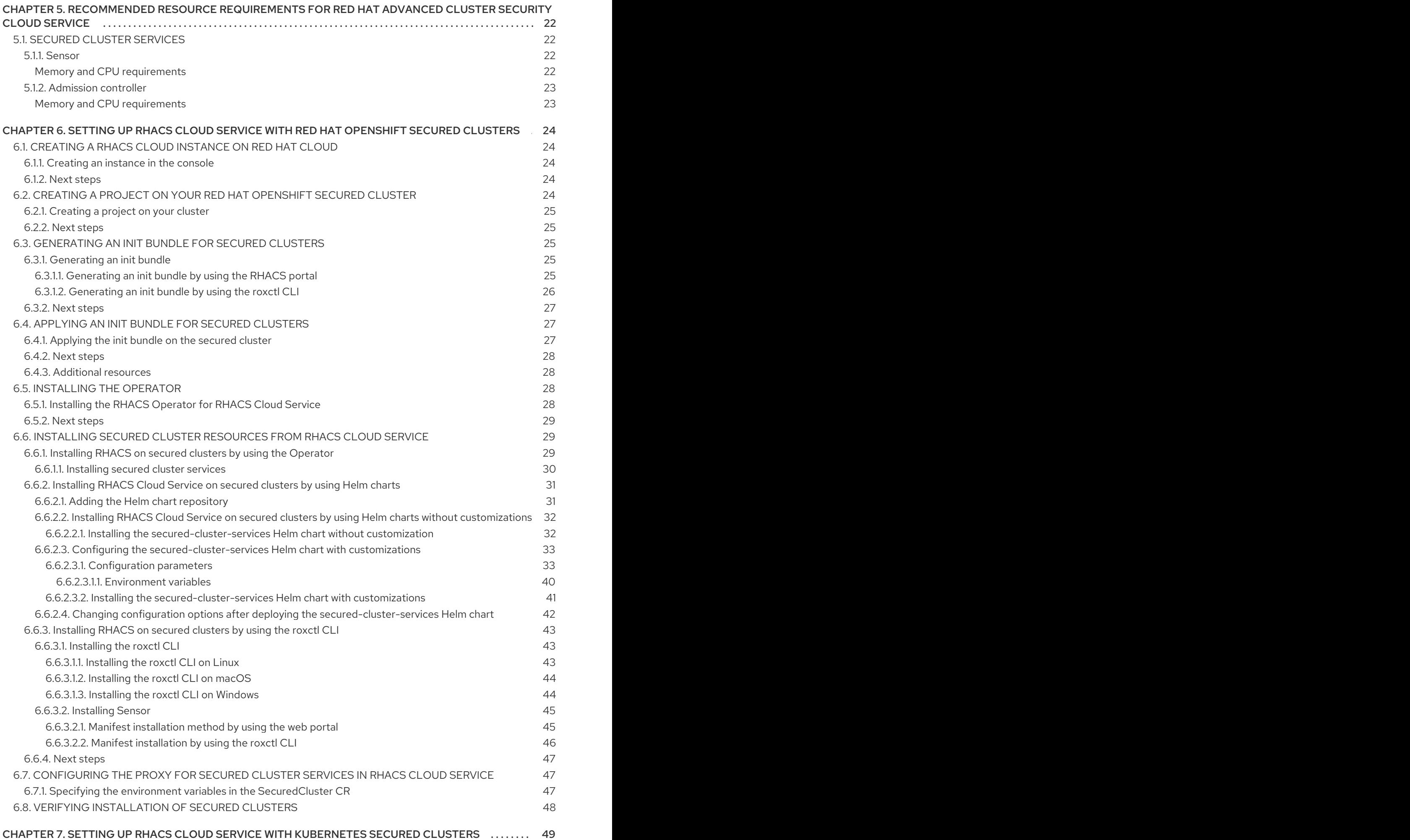

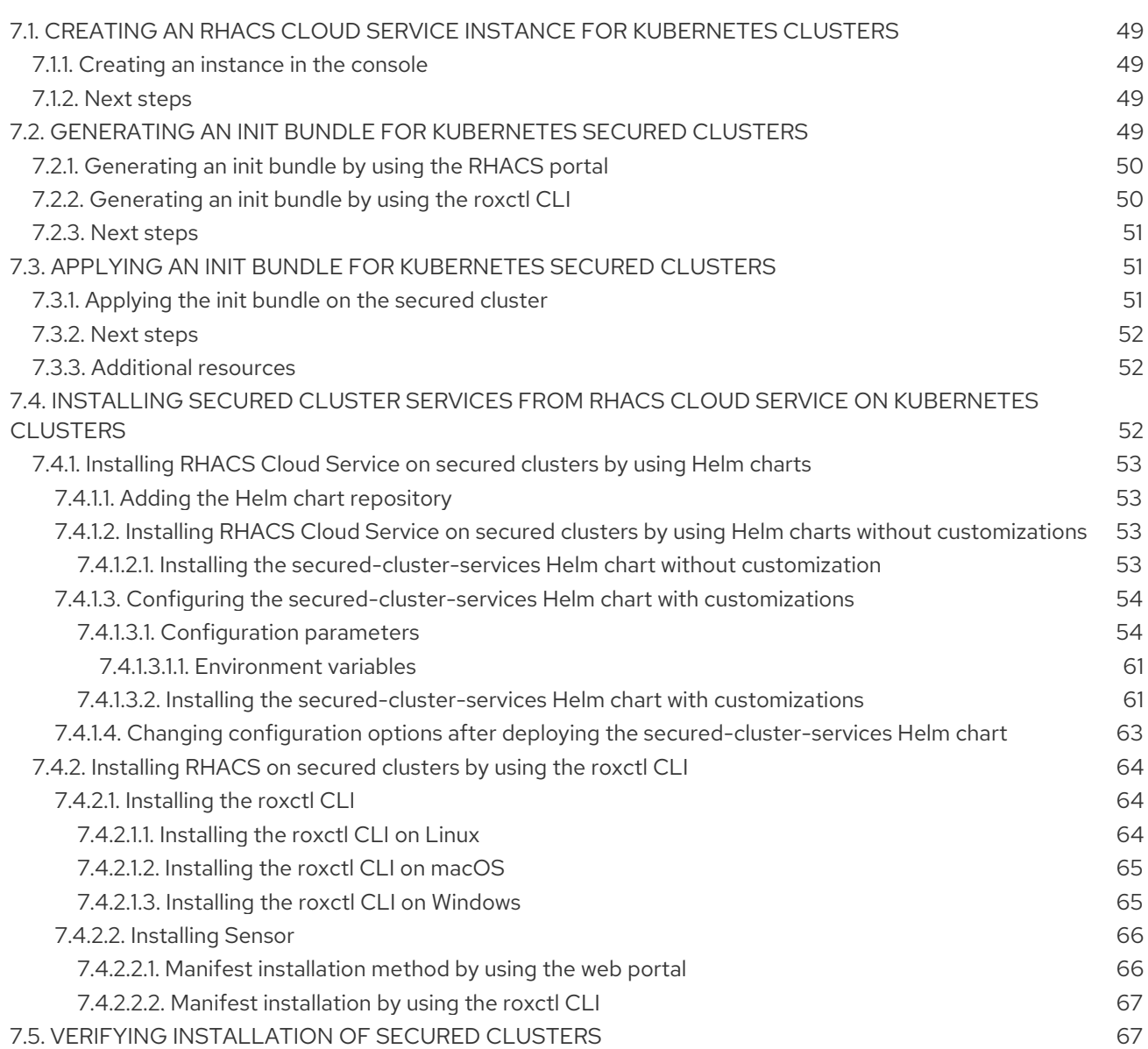

# <span id="page-8-0"></span>CHAPTER 1. RHACS CLOUD SERVICE SERVICE DESCRIPTION

# <span id="page-8-1"></span>1.1. INTRODUCTION TO RHACS

Red Hat Advanced Cluster Security for Kubernetes (RHACS) is an enterprise-ready, Kubernetes-native container security solution that helps you build, deploy, and run cloud-native applications more securely.

Red Hat Advanced Cluster Security Cloud Service (RHACS Cloud Service) provides Kubernetes-native security as a service. With RHACS Cloud Service, Red Hat maintains, upgrades, and manages your Central services.

Central services include the user interface (UI), data storage, RHACS application programming interface (API), and image scanning [capabilities.](https://console.redhat.com/) You deploy your Central service through the Red Hat Hybrid Cloud Console. When you create a new ACS instance, Red Hat creates your individual control plane for RHACS.

RHACS Cloud Service allows you to secure self-managed clusters that communicate with a Central instance. The clusters you secure, called Secured Clusters, are managed by you, and not by Red Hat. Secured Cluster services include optional vulnerability scanning services, admission control services, and data collection services used for runtime monitoring and compliance. You install Secured Cluster services on any OpenShift or Kubernetes cluster you want to secure.

# <span id="page-8-2"></span>1.2. BILLING

Customers can purchase a RHACS Cloud Service subscription on the Amazon Web Services (AWS) marketplace. The service cost is charged hourly per secured core, or vCPU of a node belonging to a secured cluster.

### Example 1.1. Subscription cost example

If you have established a connection to two secured clusters, each with 5 identical nodes with 8 vCPUs (such as Amazon EC2 m7q.2xlarge), the total number of secured cores is 80 ( $2 \times 5 \times 8 = 80$ ).

# <span id="page-8-3"></span>1.3. SECURITY AND COMPLIANCE

All Red Hat Advanced Cluster Security Cloud Service (RHACS Cloud Service) data in the Central instance is encrypted in transit and at rest. The data is stored in secure storage with full replication and high availability together with regularly scheduled backups. The RHACS Cloud Service is available through cloud data centers that ensure optimal performance and the ability to meet data residency requirements.

### <span id="page-8-4"></span>1.3.1. Authentication provider

When you create a Central instance using Red Hat Hybrid Cloud [Console,](https://console.redhat.com/) authentication for the cluster administrator is configured as part of the process. Customers must manage all access to the Central instance as part of their integrated solution. For more information about the available authentication methods, see [Understanding](https://access.redhat.com/documentation/en-us/red_hat_advanced_cluster_security_for_kubernetes/4.4/html-single/operating/#understanding-authentication-providers) authentication providers.

The default identity provider in RHACS Cloud Service is Red Hat Single Sign-On (SSO). For more information about authentication using Red Hat SSO, see Default access to ACS [Console](#page-18-1) .

# <span id="page-8-5"></span>1.3.2. Regulatory compliance

For the latest regulatory compliance information, see [Understanding](https://docs.openshift.com/dedicated/osd_architecture/osd_policy/policy-process-security.html) process and security for OpenShift Dedicated.

# <span id="page-9-0"></span>1.4. METRICS AND LOGGING

### <span id="page-9-1"></span>1.4.1. Service metrics

Service metrics are internal only. Red Hat provides and maintains the service at the agreed upon level. Service metrics are accessible only to authorized Red Hat personnel. For more information, see PRODUCT [APPENDIX](https://www.redhat.com/licenses/Appendix_4_Red_Hat_Online_Services_20221213.pdf) 4 RED HAT ONLINE SERVICES .

### <span id="page-9-2"></span>1.4.2. Customer metrics

Core usage capacity metrics are available either through [Subscription](https://access.redhat.com/articles/subscription-watch) Watch or the [Subscriptions](https://console.redhat.com/beta/application-services/subscriptions/acs) page.

### <span id="page-9-3"></span>1.4.3. Service logging

System logs for all components of the Red Hat Advanced Cluster Security Cloud Service (RHACS Cloud Service) are internal and available only to Red Hat personnel. Red Hat does not provide user access to component logs. For more information, see PRODUCT [APPENDIX](https://www.redhat.com/licenses/Appendix_4_Red_Hat_Online_Services_20221213.pdf) 4 RED HAT ONLINE SERVICES .

# <span id="page-9-4"></span>1.5. SCALABILITY AND SERVICE LEVEL

Red Hat Advanced Cluster Security Cloud Service (RHACS Cloud Service) has set limits on the number of cores or clusters it can protect. The limits are based on the resources available in the Secured Cluster and the limits on usability.

### <span id="page-9-5"></span>1.5.1. Service Level Objective and Agreement

For more information about Service Level Objectives (SLOs) and Service Level Agreements (SLAs), see PRODUCT [APPENDIX](https://www.redhat.com/licenses/Appendix_4_Red_Hat_Online_Services_20221213.pdf) 4 RED HAT ONLINE SERVICES .

# <span id="page-9-6"></span>1.6. UPDATES AND UPGRADES

Red Hat makes a commercially reasonable effort to notify customers prior to updates and upgrades that impact service. The decision regarding the need for a Service update to the Central instance and its timing is the sole responsibility of Red Hat.

Customers have no control over when a Central service update occurs. For more information, see PRODUCT [APPENDIX](https://www.redhat.com/licenses/Appendix_4_Red_Hat_Online_Services_20221213.pdf) 4 RED HAT ONLINE SERVICES . Upgrades to the version of Red Hat Advanced Cluster Security Cloud Service (RHACS Cloud Service) are considered part of the service update.

Customers are responsible for timely RHACS Secured Cluster services upgrades that are required to maintain compatibility with RHACS Cloud Service.

Red Hat recommends enabling automatic upgrades for Secured Clusters that are connected to RHACS Cloud Service.

See the Red Hat Advanced Cluster Security for [Kubernetes](https://access.redhat.com/articles/7045053) Support Matrix for more information about upgrade versions.

# <span id="page-9-7"></span>1.7. AVAILABILITY

Availability and disaster avoidance are extremely important aspects of any security platform. Red Hat Advanced Cluster Security Cloud Service (RHACS Cloud Service) provides numerous protections against failures at multiple levels. To account for possible cloud provider failures, Red Hat established multiple availability zones.

### <span id="page-10-0"></span>1.7.1. Backup and Disaster Recovery

All RHACS Cloud Service clusters are backed up using Database backups. This also applies to customer data stored in the Central database.

All snapshots are created using the appropriate cloud provider snapshot APIs, encrypted and then uploaded to secure object storage, which for Amazon Web Services (AWS) is an S3 bucket.

- Red Hat does not commit to a Recovery Point Objective (RPO) or Recovery Time Objective (RTO). For more information, see PRODUCT [APPENDIX](https://www.redhat.com/licenses/Appendix_4_Red_Hat_Online_Services_20221213.pdf) 4 RED HAT ONLINE SERVICES .
- Site Reliability Engineering performs backups only as a precautionary measure. They are stored in the same region as the cluster.
- Customers should deploy multiple availability zone Secured Clusters with workloads that follow Kubernetes best practices to ensure high availability within a region.

### <span id="page-10-1"></span>1.7.2. Getting Support

The RHACS Cloud Service includes Red Hat Standard and Premium support, which you can access using the Red Hat [Customer](https://access.redhat.com/support) Portal. You can open support tickets for the product "Red Hat Advanced Cluster Security Cloud Service".

Red Hat support responds to support tickets submitted by Limited Availability customers, while Red Hat Site Reliability Engineers (SREs) proactively monitor the health of Red Hat Advanced Cluster Security Cloud Service (RHACS Cloud Service).

In addition, a Red Hat Business Unit Solution Architect (BU SA) acts as a hands-on technical liaison between customer experts, Red Hat support, and Red Hat SREs, supporting customers with limited availability.

- For more [information](https://access.redhat.com/support/offerings/production/scope_moredetail/) on what is covered with RHACS Cloud Service support, see Scope of Coverage Details.
- For more [information](https://access.redhat.com/support/offerings/production/sla) on the terms of service for production support, see Production Support Terms of Service.

### <span id="page-10-2"></span>1.7.3. Service Removal

You can delete RHACS Cloud Service using the default delete operations from the Red Hat Hybrid Cloud Console. Deleting the RHACS Cloud Service Central instance [automatically](https://console.redhat.com/) removes all RHACS components. Deleting is not reversible.

# <span id="page-10-3"></span>1.8. PRICING

Red Hat does charge a subscription fee for Red Hat Advanced Cluster Security Cloud Service (RHACS Cloud Service) during the Limited Availability. For more [information,](https://www.redhat.com/licenses/Appendix_4_Red_Hat_Online_Services_20221213.pdf) see PRODUCT APPENDIX 4 RED HAT ONLINE SERVICES.

# <span id="page-11-0"></span>1.9. SERVICE LEVEL AGREEMENT

For more information about the Service Level Agreements (SLAs) offered for Red Hat Advanced Cluster Security Cloud Service (RHACS Cloud Service), see PRODUCT [APPENDIX](https://www.redhat.com/licenses/Appendix_4_Red_Hat_Online_Services_20221213.pdf) 4 RED HAT ONLINE SERVICES.

### <span id="page-11-1"></span>1.10. TIMELINES

### <span id="page-11-2"></span>Limited Availability

Production support for Red Hat Advanced Cluster Security Cloud Service (RHACS Cloud Service) is offered to a limited number of customers. For more [information,](https://www.redhat.com/licenses/Appendix_4_Red_Hat_Online_Services_20221213.pdf) see PRODUCT APPENDIX 4 RED HAT ONLINE SERVICES.

### <span id="page-11-3"></span>General Availability

Production support for RHACS Cloud Service is offered to all RHACS Cloud Service customers. For more information, see PRODUCT [APPENDIX](https://www.redhat.com/licenses/Appendix_4_Red_Hat_Online_Services_20221213.pdf) 4 RED HAT ONLINE SERVICES .

# <span id="page-12-0"></span>CHAPTER 2. RED HAT ADVANCED CLUSTER SECURITY CLOUD SERVICE ARCHITECTURE

Discover Red Hat Advanced Cluster Security Cloud Service (RHACS Cloud Service) architecture and concepts.

# <span id="page-12-1"></span>2.1. RED HAT ADVANCED CLUSTER SECURITY CLOUD SERVICE ARCHITECTURE OVERVIEW

Red Hat Advanced Cluster Security Cloud Service (RHACS Cloud Service) is a Red Hat managed Software-as-a-Service (SaaS) platform that lets you protect your Kubernetes and OpenShift Container Platform clusters and applications throughout the build, deploy, and runtime lifecycles.

RHACS Cloud Service includes many built-in DevOps enforcement controls and security-focused best practices based on industry standards such as the Center for Internet Security (CIS) benchmarks and the National Institute of Standards Technology (NIST) guidelines. You can also integrate it with your existing DevOps tools and workflows to improve security and compliance.

### RHACS Cloud Service architecture

The following graphic shows the architecture with the StackRox Scanner and Scanner V4, which is Technology Preview for version 4.4. Installation of Scanner V4 is optional, but provides additional benefits.

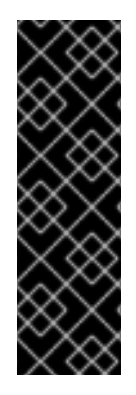

### IMPORTANT

Scanner V4 is a Technology Preview feature only. Technology Preview features are not supported with Red Hat production service level agreements (SLAs) and might not be functionally complete. Red Hat does not recommend using them in production. These features provide early access to upcoming product features, enabling customers to test functionality and provide feedback during the development process.

For more information about the support scope of Red Hat Technology Preview features, see [Technology](https://access.redhat.com/support/offerings/techpreview/) Preview Features Support Scope .

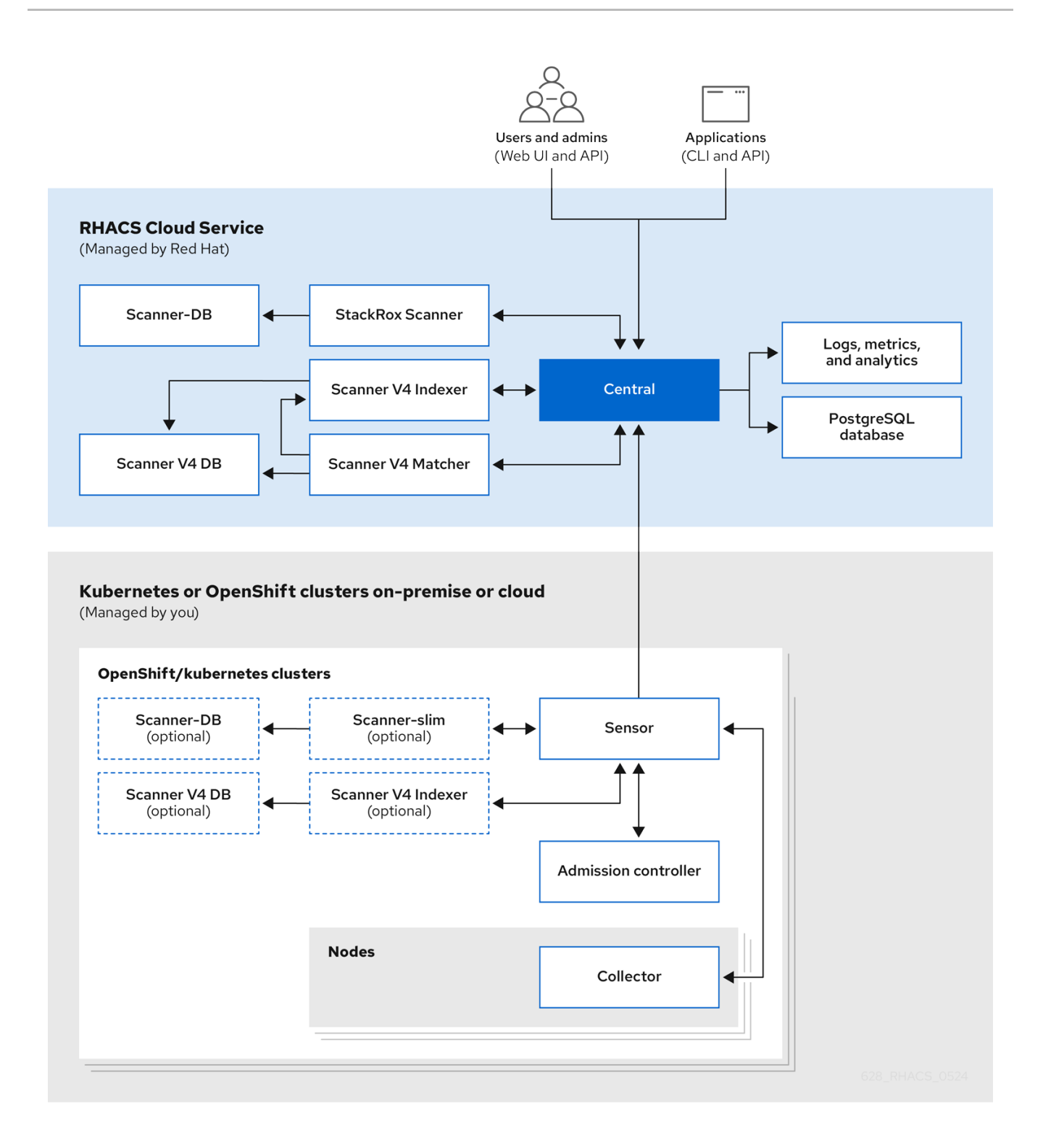

Central services include the user interface (UI), data storage, RHACS application programming interface (API), and image scanning [capabilities.](https://console.redhat.com/) You deploy your Central service through the Red Hat Hybrid Cloud Console. When you create a new ACS instance, Red Hat creates your individual control plane for RHACS.

RHACS Cloud Service allows you to secure self-managed clusters that communicate with a Central instance. The clusters you secure, called Secured Clusters, are managed by you, and not by Red Hat. Secured Cluster services include optional vulnerability scanning services, admission control services, and data collection services used for runtime monitoring and compliance. You install Secured Cluster services on any OpenShift or Kubernetes cluster you want to secure.

# <span id="page-13-0"></span>2.2. CENTRAL

Red Hat manages Central, the control plane for RHACS Cloud Service. These services include the following components:

- Central: Central is the RHACS application management interface and services. It handles API interactions and user interface (RHACS Portal) access.
- Central DB: Central DB is the database for RHACS and handles all data persistence. It is currently based on PostgreSQL 13.
- Scanner V4 (Technology Preview): Beginning with version 4.4, RHACS contains the Scanner V4 vulnerability scanner for scanning container images. Scanner V4 is built on [ClairCore](https://github.com/quay/claircore), which also powers the [Clair](https://github.com/quay/clair) scanner. Scanner V4 includes the Indexer, Matcher, and Scanner V4 DB components, which are used in scanning.
- StackRox Scanner: The StackRox Scanner is the default scanner in RHACS. The StackRox Scanner originates from a fork of the Clair v2 open source scanner.
- Scanner-DB: This database contains data for the StackRox Scanner.

RHACS scanners analyze each image layer to determine the base operating system and identify programming language packages and packages that were installed by the operating system package manager. They match the findings against known vulnerabilities from various vulnerability sources. In addition, the StackRox Scanner identifies vulnerabilities in the node's operating system and platform. These capabilities are planned for Scanner V4 in a future release.

### <span id="page-14-0"></span>2.2.1. Vulnerability sources

RHACS uses the following vulnerability sources:

- **Alpine Security [Database](https://secdb.alpinelinux.org/)**
- Data tracked in Amazon Linux [Security](https://alas.aws.amazon.com/index.html) Center
- Debian [Security](https://security-tracker.debian.org/tracker/data/json) Tracker
- [Oracle](https://linux.oracle.com/security/oval) OVAL
- [Photon](https://packages.vmware.com/photon/photon_oval_definitions/) OVAL
- Red Hat [OVAL](https://access.redhat.com/security/data/oval/v2/)
- Red Hat CVE [Map:](https://access.redhat.com/security/data/metrics/cvemap.xml) This is used for images which appear in the Red Hat [Container](https://catalog.redhat.com/software/containers/explore) Catalog.
- SUSE [OVAL](https://support.novell.com/security/oval/)
- [Ubuntu](https://security-metadata.canonical.com/oval/) OVAL
- [OSV:](https://osv.dev/) This is used for language-related vulnerabilities, such as Go, Java, Node.js (JavaScript), Python, and Ruby. This source might provide GitHub Security Advisory (GHSA) IDs rather than CVE numbers for vulnerabilities.

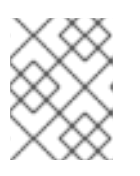

### **NOTE**

The RHACS Scanner V4 uses the OSV [database](https://github.com/google/osv.dev/blob/master/LICENSE) available at [OSV.dev](https://osv.dev/) under this license.

[NVD:](https://nvd.nist.gov/vuln/search) This used for various purposes such as filling in information gaps when vendors do not provide information. For example, Alpine does not provide a description, CVSS score, severity, or published date.

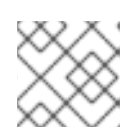

### **NOTE**

This product uses the NVD API but is not endorsed or certified by the NVD.

[StackRox:](https://github.com/stackrox/stackrox/blob/master/scanner/updater/manual/vulns.go) The upstream StackRox project maintains a set of vulnerabilities that might not be discovered due to data formatting from other sources or absence of data.

The Scanner V4 Indexer uses the following sources:

- [repository-to-cpe.json](https://www.redhat.com/security/data/metrics/repository-to-cpe.json): Maps RPM repositories to their related CPEs, which is required for matching vulnerabilities for RHEL-based images.
- [container-name-repos-map.json](https://access.redhat.com/security/data/metrics/container-name-repos-map.json): This matches container names to the repositories to which they are shipped.

# <span id="page-15-0"></span>2.3. SECURED CLUSTER SERVICES

You install the secured cluster services on each cluster that you want to secure by using the RHACS Cloud Service. Secured cluster services include the following components:

- **Sensor:** Sensor is the service responsible for analyzing and monitoring the cluster. Sensor listens to the OpenShift Container Platform or Kubernetes API and Collector events to report the current state of the cluster. Sensor also triggers deploy-time and runtime violations based on RHACS Cloud Service policies. In addition, Sensor is responsible for all cluster interactions, such as applying network policies, initiating reprocessing of RHACS Cloud Service policies, and interacting with the Admission controller.
- Admission controller: The Admission controller prevents users from creating workloads that violate security policies in RHACS Cloud Service.
- Collector: Collector analyzes and monitors container activity on cluster nodes. It collects container runtime and network activity information and sends the collected data to Sensor.
- StackRox Scanner and Scanner V4 (Technology Preview): In Kubernetes, the secured cluster services include Scanner-slim as an optional component. However, on OpenShift Container Platform, RHACS Cloud Service installs a Scanner-slim version on each secured cluster to scan images in the OpenShift Container Platform integrated registry and optionally other registries.

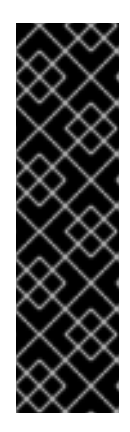

### IMPORTANT

Scanner V4 is a Technology Preview feature only. Technology Preview features are not supported with Red Hat production service level agreements (SLAs) and might not be functionally complete. Red Hat does not recommend using them in production. These features provide early access to upcoming product features, enabling customers to test functionality and provide feedback during the development process.

For more information about the support scope of Red Hat Technology Preview features, see [Technology](https://access.redhat.com/support/offerings/techpreview/) Preview Features Support Scope .

o Scanner V4 Indexer: The Scanner V4 Indexer performs image indexing, previously known as

image analysis. Given an image and registry credentials, the Indexer pulls the image from the registry. It finds the base operating system, if it exists, and looks for packages. It stores and outputs an index report, which contains the findings for the given image.

- **Scanner V4 DB:** This component is installed if Scanner V4 is enabled. This database stores information for Scanner V4, including index reports. For best performance, configure a persistent volume claim (PVC) for Scanner V4 DB.
- Scanner-DB: This database contains data for the StackRox Scanner.  $\circ$

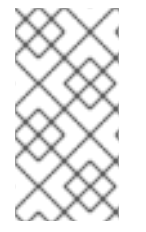

### **NOTE**

When **secured-cluster-services** are installed on the same cluster as **central-services** and installed in the same namespace, **secured-cluster-services** do not deploy Scanner V4 components. Instead, it is assumed that **central-services** already includes a deployment of Scanner V4.

### Additional resources

**•** External [components](https://access.redhat.com/documentation/en-us/red_hat_advanced_cluster_security_for_kubernetes/4.4/html-single/architecture/#external-components_acs-architecture)

# <span id="page-16-0"></span>2.4. DATA ACCESS AND PERMISSIONS

Red Hat does not have access to the clusters on which you install the secured cluster services. Also, RHACS Cloud Service does not need permission to access the secured clusters. For example, you do not need to create new IAM policies, access roles, or API tokens.

However, RHACS Cloud Service stores the data that secured cluster services send. All data is encrypted within RHACS Cloud Service. Encrypting the data within the RHACS Cloud Service platform helps to ensure the confidentiality and integrity of the data.

When you install secured cluster services on a cluster, it generates data and transmits it to the RHACS Cloud Service. This data is kept secure within the RHACS Cloud Service platform, and only authorized SRE team members and systems can access this data. RHACS Cloud Service uses this data to monitor the security and compliance of your cluster and applications, and to provide valuable insights and analytics that can help you optimize your deployments.

# <span id="page-17-0"></span>CHAPTER 3. GETTING STARTED WITH RHACS CLOUD **SERVICE**

Red Hat Advanced Cluster Security Cloud Service (RHACS Cloud Service) provides security services for your Red Hat OpenShift and Kubernetes clusters. See the Red Hat Advanced Cluster Security for Kubernetes Support Matrix for more [information](https://access.redhat.com/articles/7045053) on supported platforms for secured clusters.

### **Prerequisites**

Ensure that you can access the Advanced Cluster Security menu option from the Red Hat Hybrid Cloud Console.

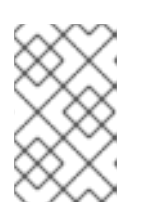

### **NOTE**

To access the RHACS Cloud Service console, you need your Red Hat Single Sign-On (SSO) credentials, or credentials for another identity provider if that has been configured. See Default access to the ACS [console](#page-18-1) .

# <span id="page-17-1"></span>3.1. HIGH-LEVEL OVERVIEW OF INSTALLATION STEPS

The following sections provide an overview of installation steps and links to the relevant documentation.

### <span id="page-17-2"></span>3.1.1. Securing Red Hat OpenShift clusters

To secure Red Hat OpenShift clusters by using the Operator, perform the following steps:

- 1. Verify that the clusters you want to secure meet the [requirements.](#page-22-6)
- 2. In the Red Hat Hybrid Cloud Console, create an ACS [Instance](#page-27-1).
- 3. On each Red Hat OpenShift cluster you want to secure, create a project named **[stackrox](#page-28-5)**. This project will contain the resources for RHACS Cloud Service secured clusters.
- 4. In the ACS Console, create an init [bundle](#page-29-1). The init bundle contains secrets that allow communication between RHACS Cloud Service secured clusters and the ACS Console.
- 5. On each Red Hat OpenShift cluster, apply the init [bundle](#page-30-1) by using it to create resources.
- 6. On each Red Hat OpenShift cluster, install the RHACS [Operator.](#page-32-3)
- 7. On each Red Hat OpenShift cluster, install secured cluster [resources](#page-33-1) in the **stackrox** project by using the Operator.
- 8. Verify [installation](#page-51-0) by ensuring that your secured clusters can communicate with the ACS instance.

To secure Red Hat OpenShift clusters by using Helm charts or the **roxctl** CLI, perform the following steps:

- 1. Verify that the clusters you want to secure meet the [requirements.](#page-22-6)
- 2. In the Red Hat Hybrid Cloud Console, create an ACS [Instance](#page-27-1).
- 3. On each Red Hat OpenShift cluster you want to secure, create a project named **[stackrox](#page-28-5)**. This project will contain the resources for RHACS Cloud Service secured clusters.
- 4. In the ACS Console, create an init [bundle](#page-29-1). The init bundle contains secrets that allow communication between RHACS Cloud Service secured clusters and the ACS Console.
- 5. On each Red Hat OpenShift cluster, apply the init [bundle](#page-30-1) by using it to create resources.
- 6. On each Red Hat OpenShift cluster, install secured cluster resources in the **stackrox** project by using Helm [charts](#page-40-0) or by using the **[roxctl](#page-48-2)** CLI.
- 7. Verify [installation](#page-51-0) by ensuring that your secured clusters can communicate with the ACS instance.

### <span id="page-18-0"></span>3.1.2. Securing Kubernetes clusters

To secure Kubernetes clusters, perform the following steps:

- 1. Verify that the clusters you want to secure meet the [requirements.](#page-22-6)
- 2. In the Red Hat Hybrid Cloud Console, create an ACS [Instance](#page-52-1).
- 3. In the ACS Console, create an init [bundle](#page-53-2). The init bundle contains secrets that allow communication between RHACS Cloud Service secured clusters and the ACS Console.
- 4. On each Kubernetes cluster, apply the init [bundle](#page-55-3) by using it to create resources.
- 5. On each Kubernetes cluster, install secured cluster [resources](#page-63-0) by using Helm charts or the **roxctl** CLI.
- 6. Verify [installation](#page-71-0) by ensuring that your secured clusters can communicate with the ACS instance.

# <span id="page-18-1"></span>3.2. DEFAULT ACCESS TO THE ACS CONSOLE

By default, the authentication mechanism available to users is authentication by using Red Hat Single Sign-On (SSO). You cannot delete or change the Red Hat SSO authentication provider. However, you can change the minimum access role and add additional rules, or add another identity provider.

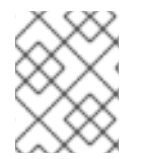

### **NOTE**

To learn how authentication providers work in ACS, see [Understanding](https://access.redhat.com/documentation/en-us/red_hat_advanced_cluster_security_for_kubernetes/4.4/html-single/operating/#understanding-authentication-providers-1) authentication providers.

A dedicated OIDC client of **sso.redhat.com** is created for each ACS Console. All OIDC clients share the same **sso.redhat.com** realm. Claims from the token issued by **sso.redhat.com** are mapped to an ACSissued token as follows:

- **realm\_access.roles** to **groups**
- **org\_id** to **rh\_org\_id**
- **is\_org\_admin** to **rh\_is\_org\_admin**
- **sub** to **userid**

The built-in Red Hat SSO authentication provider has the required attribute **rh\_org\_id** set to the organization ID assigned to account of the user who created the RHACS Cloud Service instance. This is

the ID of the organizational account the user is a part of. This can be thought of as the "tenant" the user is under and owned by. Only users with the same organizational account can access the ACS console by using the Red Hat SSO authentication provider.

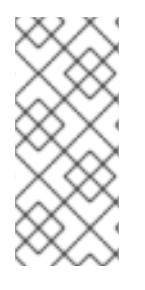

### **NOTE**

To gain more control over access to your ACS Console, configure another identity provider instead of relying on the Red Hat SSO authentication provider. For more information, see [Understanding](https://access.redhat.com/documentation/en-us/red_hat_advanced_cluster_security_for_kubernetes/4.4/html-single/operating/#authentication-provider-structure) authentication providers. To configure the other authentication provider to be the first authentication option on the login page, its name should be lexicographically smaller than **Red Hat SSO**.

The minimum access role is set to **None**. Assigning a different value to this field gives access to the RHACS Cloud Service instance to all users with the same organizational account.

Other rules that are set up in the built-in Red Hat SSO authentication provider include the following:

- Rule mapping your **userid** to **Admin**
- Rules mapping administrators of the organization to **Admin**

You can add more rules to grant access to the ACS Console to someone else with the same organizational account. For example, you can use **email** as a key.

# <span id="page-20-0"></span>CHAPTER 4. DEFAULT RESOURCE REQUIREMENTS FOR RED HAT ADVANCED CLUSTER SECURITY CLOUD SERVICE

# <span id="page-20-1"></span>4.1. GENERAL REQUIREMENTS FOR RHACS CLOUD SERVICE

Before you can install Red Hat Advanced Cluster Security Cloud Service, your system must meet several requirements.

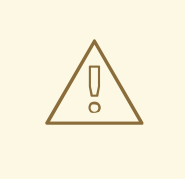

### WARNING

You must not install RHACS Cloud Service on:

- Amazon Elastic File System (Amazon EFS). Use the Amazon Elastic Block Store (Amazon EBS) with the default gp2 volume type instead.
- Older CPUs that do not have the Streaming SIMD Extensions (SSE) 4.2 instruction set. For example, Intel processors older than *Sandy Bridge* and AMD processors older than *Bulldozer*. These processors were released in 2011.

To install RHACS Cloud Service, you must have one of the following systems:

- OpenShift Container Platform version 4.11 or later, and cluster nodes with a supported operating system of Red Hat Enterprise Linux CoreOS (RHCOS) or Red Hat Enterprise Linux (RHEL)
- A supported managed Kubernetes platform, and cluster nodes with a supported operating system of Amazon Linux, CentOS, Container-Optimized OS from Google, Red Hat Enterprise Linux CoreOS (RHCOS), Debian, Red Hat Enterprise Linux (RHEL), or Ubuntu For information about supported platforms and [architecture,](https://access.redhat.com/articles/7045053) see the Red Hat Advanced Cluster Security for Kubernetes Support Matrix.

The following minimum requirements and suggestions apply to cluster nodes.

### Architecture

Supported architectures are **amd64**, **ppc64le**, or **s390x**.

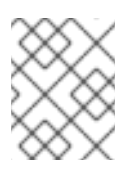

### **NOTE**

Secured cluster services are supported on IBM Power (**ppc64le**), IBM Z ( **s390x**), and IBM® LinuxONE (**s390x**) clusters.

### Processor

3 CPU cores are required.

#### Memory

6 GiB of RAM is required.

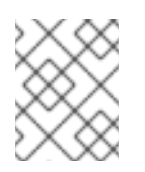

### **NOTE**

See the default memory and CPU requirements for each component and ensure that the node size can support them.

### Storage

For RHACS Cloud Service, a persistent volume claim (PVC) is not required. However, a PVC is strongly recommended if you have secured clusters with Scanner V4 enabled. Use Solid-State Drives (SSDs) for best performance. However, you can use another storage type if you do not have SSDs available.

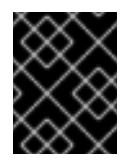

### IMPORTANT

You must not use Ceph FS storage with RHACS Cloud Service. Red Hat recommends using RBD block mode PVCs for RHACS Cloud Service.

If you plan to install RHACS Cloud Service by using Helm charts, you must meet the following requirements:

- You must have Helm command-line interface (CLI) v3.2 or newer, if you are installing or configuring RHACS Cloud Service using Helm charts. Use the **helm version** command to verify the version of Helm you have installed.
- You must have access to the Red Hat Container Registry. For information about downloading images from **registry.redhat.io**, see Red Hat Container Registry [Authentication](https://access.redhat.com/RegistryAuthentication) .

# <span id="page-21-0"></span>4.2. SECURED CLUSTER SERVICES

Secured cluster services contain the following components:

- Sensor
- Admission controller
- Collector

### <span id="page-21-1"></span>4.2.1. Sensor

Sensor monitors your Kubernetes and OpenShift Container Platform clusters. These services currently deploy in a single deployment, which handles interactions with the Kubernetes API and coordinates with Collector.

### <span id="page-21-2"></span>Memory and CPU requirements

The following table lists the minimum memory and storage values required to install and run sensor on secured clusters.

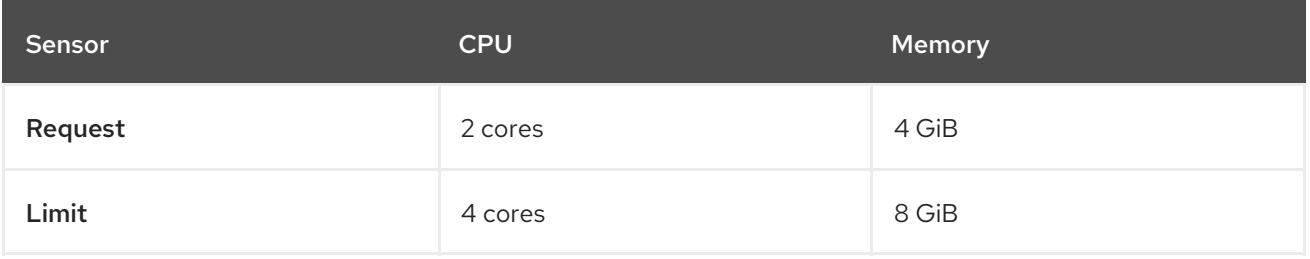

### <span id="page-22-6"></span><span id="page-22-0"></span>4.2.2. Admission controller

The Admission controller prevents users from creating workloads that violate policies you configure.

### <span id="page-22-1"></span>Memory and CPU requirements

By default, the admission control service runs 3 replicas. The following table lists the request and limits for each replica.

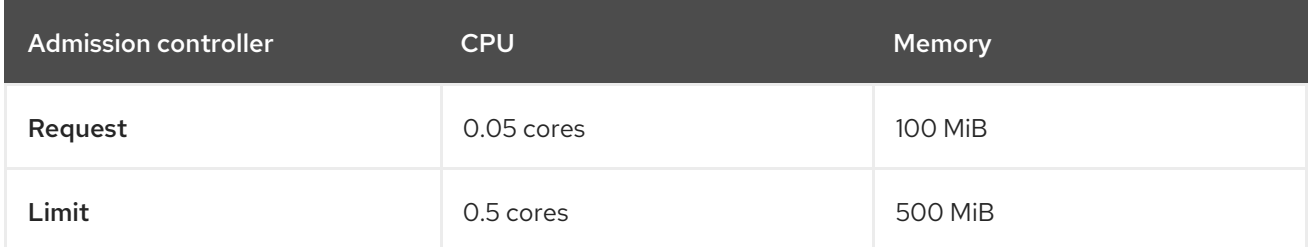

### <span id="page-22-2"></span>4.2.3. Collector

Collector monitors runtime activity on each node in your secured clusters. It connects to Sensor to report this information. The collector pod has three containers. The first container is collector, which actually monitors and reports the runtime activity on the node. The other two are compliance and nodeinventory.

### <span id="page-22-3"></span>Collection requirements

To use the **CORE BPF** collection method, the base kernel must support BTF, and the BTF file must be available to collector. In general, the kernel version must be later than 5.8 (4.18 for RHEL nodes) and the **CONFIG\_DEBUG\_INFO\_BTF** configuration option must be set.

Collector looks for the BTF file in the standard locations shown in the following list:

### Example 4.1. BTF file locations

/sys/kernel/btf/vmlinux /boot/vmlinux-<kernel-version> /lib/modules/<kernel-version>/vmlinux-<kernel-version> /lib/modules/<kernel-version>/build/vmlinux /usr/lib/modules/<kernel-version>/kernel/vmlinux /usr/lib/debug/boot/vmlinux-<kernel-version> /usr/lib/debug/boot/vmlinux-<kernel-version>.debug /usr/lib/debug/lib/modules/<kernel-version>/vmlinux

If any of these files exists, it is likely that the kernel has BTF support and **CORE\_BPF** is configurable.

### <span id="page-22-4"></span>Memory and CPU requirements

By default, the collector service runs 3 replicas. The following tables list the request and limits for each replica and the total for the collector replicas.

#### <span id="page-22-5"></span>Collector container

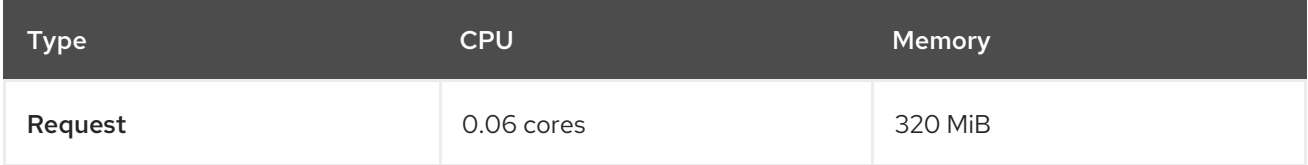

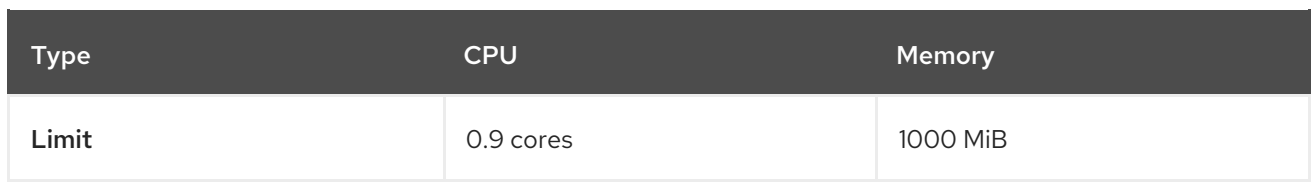

### <span id="page-23-0"></span>Compliance container

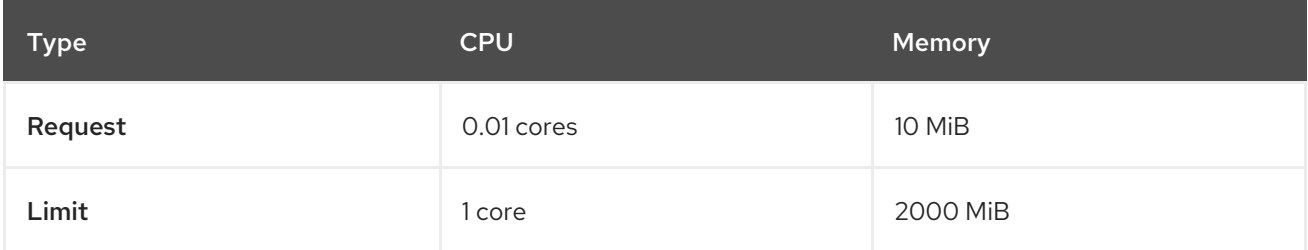

#### <span id="page-23-1"></span>Node-inventory container

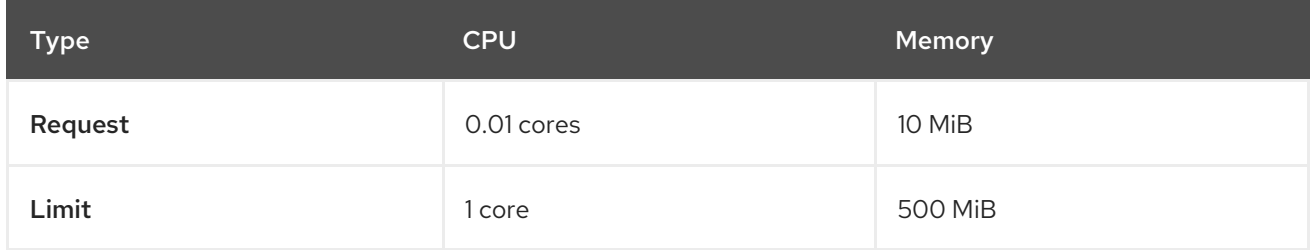

#### <span id="page-23-2"></span>Total collector replica requirements

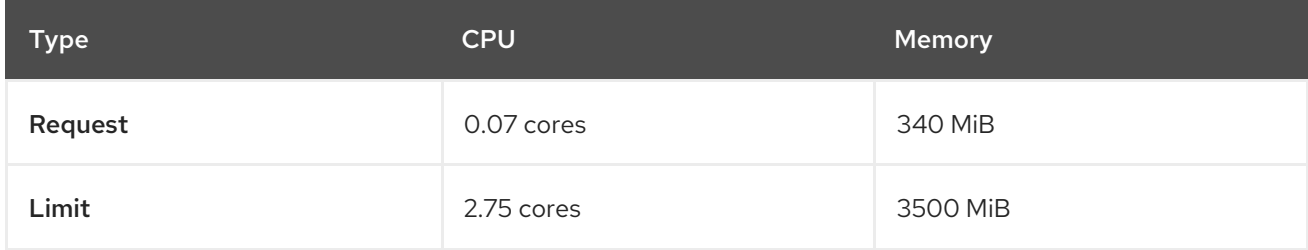

### <span id="page-23-3"></span>4.2.4. Scanner V4 (Technology Preview)

Scanner V4 is optional. If Scanner V4 is installed on secured clusters, the following requirements apply.

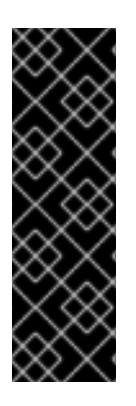

### IMPORTANT

Scanner V4 is a Technology Preview feature only. Technology Preview features are not supported with Red Hat production service level agreements (SLAs) and might not be functionally complete. Red Hat does not recommend using them in production. These features provide early access to upcoming product features, enabling customers to test functionality and provide feedback during the development process.

For more information about the support scope of Red Hat Technology Preview features, see [Technology](https://access.redhat.com/support/offerings/techpreview/) Preview Features Support Scope .

The requirements in this table are based on the default of 2 replicas.

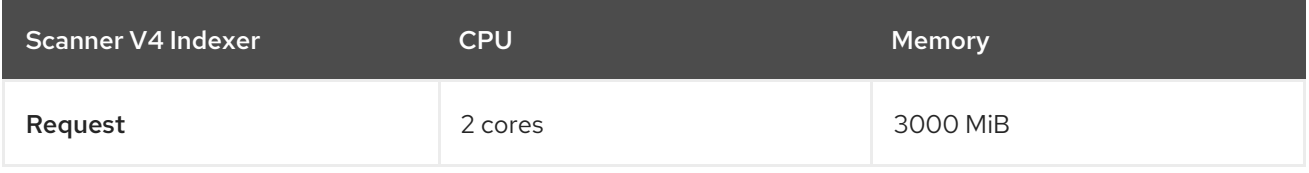

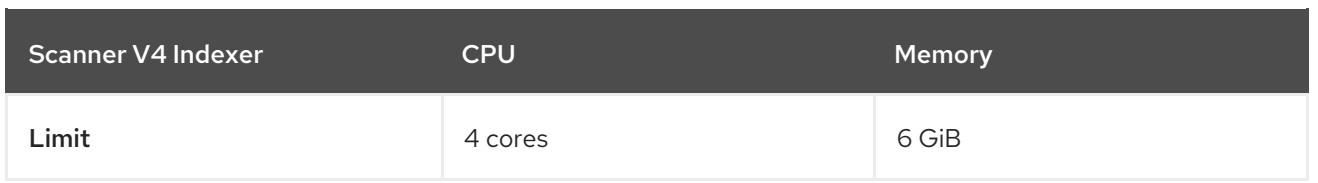

Scanner V4 requires Scanner V4 DB to store data. The following table lists the minimum memory and storage values required to install and run Scanner V4 DB. For Scanner V4 DB, a PVC is strongly recommended because it ensures optimal performance. The PVC should be 10 GiB.

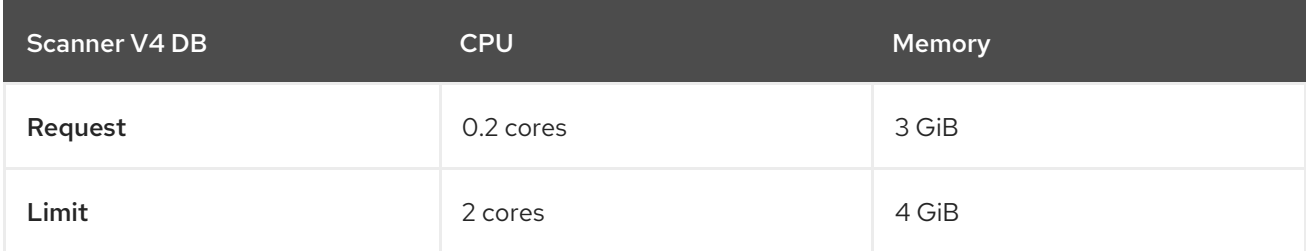

# <span id="page-25-0"></span>CHAPTER 5. RECOMMENDED RESOURCE REQUIREMENTS FOR RED HAT ADVANCED CLUSTER SECURITY CLOUD **SERVICE**

The recommended resource guidelines were developed by performing a focused test that created the following objects across a given number of namespaces:

- 10 deployments, with 3 pod replicas in a sleep state, mounting 4 secrets, 4 config maps
- 10 services, each one pointing to the TCP/8080 and TCP/8443 ports of one of the previous deployments
- 1 route pointing to the first of the previous services
- 10 secrets containing 2048 random string characters
- 10 config maps containing 2048 random string characters

During the analysis of results, the number of deployments was identified as a primary factor for increasing of used resources. The number of deployments was used for the estimation of required resources.

### Additional resources

**•** Default resource [requirements](#page-20-1)

# <span id="page-25-1"></span>5.1. SECURED CLUSTER SERVICES

Secured cluster services contain the following components:

- Sensor
- Admission controller
- **•** Collector

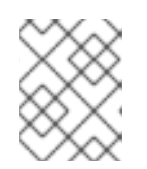

### **NOTE**

Collector component is not included on this page. Required resource requirements are listed on the default resource requirements page.

### <span id="page-25-2"></span>5.1.1. Sensor

Sensor monitors your Kubernetes and OpenShift Container Platform clusters. These services currently deploy in a single deployment, which handles interactions with the Kubernetes API and coordinates with Collector.

### <span id="page-25-3"></span>Memory and CPU requirements

The following table lists the minimum memory and CPU values required to run Sensor on a secured cluster.

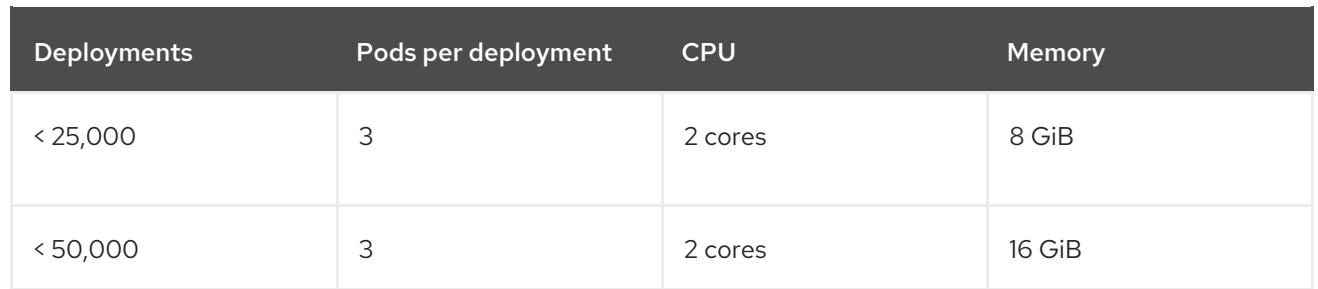

### <span id="page-26-0"></span>5.1.2. Admission controller

The admission controller prevents users from creating workloads that violate policies that you configure.

### <span id="page-26-1"></span>Memory and CPU requirements

The following table lists the minimum memory and CPU values required to run the admission controller on a secured cluster.

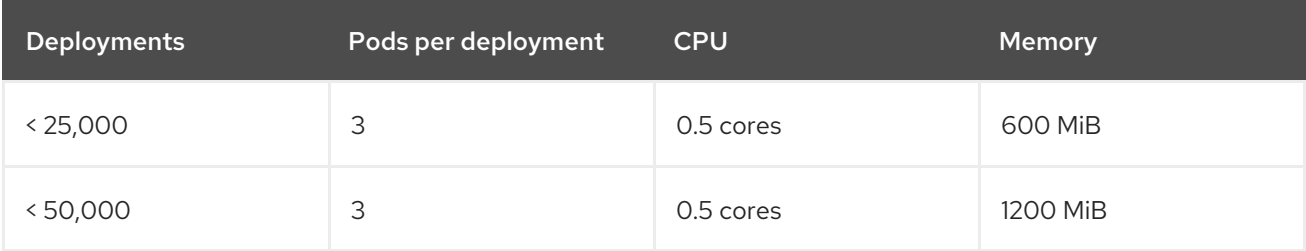

# <span id="page-27-0"></span>CHAPTER 6. SETTING UP RHACS CLOUD SERVICE WITH RED HAT OPENSHIFT SECURED CLUSTERS

# <span id="page-27-1"></span>6.1. CREATING A RHACS CLOUD INSTANCE ON RED HAT CLOUD

Access Red Hat Advanced Cluster Security Cloud Service (RHACS Cloud Service) by selecting an instance in the Red Hat Hybrid Cloud Console. An ACS instance contains the RHACS Cloud Service management interface and services that Red Hat configures and manages for you. The management interface connects to your secured clusters, which contain the services that scan and collect information about vulnerabilities. One instance can connect to and monitor many clusters.

### <span id="page-27-2"></span>6.1.1. Creating an instance in the console

In the Red Hat Hybrid Cloud Console, create an ACS instance to connect to your secured clusters.

### Procedure

### To create an ACS instance:

- 1. Log in to the Red Hat Hybrid Cloud Console.
- 2. From the navigation menu, select Advanced Cluster Security → ACS Instances.
- 3. Select Create ACS instance and enter information into the displayed fields or select the appropriate option from the drop-down list:
	- Name: Enter the name of your ACS instance. An ACS instance contains the RHACS Central component, also referred to as "Central", which includes the RHACS Cloud Service management interface and services that are configured and managed by Red Hat. You manage your secured clusters that communicate with Central. You can connect many secured clusters to one instance.
	- Cloud provider: The cloud provider where Central is located. Select AWS.
	- Cloud region: The region for your cloud provider where Central is located. Select one of the following regions:
		- US-East, N. Virginia
		- Europe, Ireland
	- Availability zones: Use the default value (Multi).
- 4. Click Create instance.

### <span id="page-27-3"></span>6.1.2. Next steps

On each Red Hat OpenShift cluster you want to secure, create a project named **[stackrox](#page-28-5)**. This project will contain the resources for RHACS Cloud Service secured clusters.

# <span id="page-27-4"></span>6.2. CREATING A PROJECT ON YOUR RED HAT OPENSHIFT SECURED **CLUSTER**

<span id="page-28-5"></span>Create a project on each Red Hat OpenShift cluster that you want to secure. You then use this project to install RHACS Cloud Service resources by using the Operator or Helm charts.

### <span id="page-28-0"></span>6.2.1. Creating a project on your cluster

### Procedure

• In your OpenShift Container Platform cluster, go to Home → Projects and create a project for RHACS Cloud Service. Use **stackrox** as the project Name.

### <span id="page-28-1"></span>6.2.2. Next steps

• In the ACS Console, create an init [bundle](#page-29-1). The init bundle contains secrets that allow communication between RHACS Cloud Service secured clusters and the ACS Console.

# <span id="page-28-2"></span>6.3. GENERATING AN INIT BUNDLE FOR SECURED CLUSTERS

Before you install the **SecuredCluster** resource on a cluster, you must create an init bundle. The cluster that has **SecuredCluster** installed and configured then uses this bundle to authenticate with Central. You can create an init bundle by using either the RHACS portal or the **roxctl** CLI. You then apply the init bundle by using it to create resources.

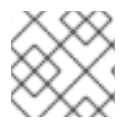

### **NOTE**

You must have the **Admin** user role to create an init bundle.

### <span id="page-28-3"></span>6.3.1. Generating an init bundle

### <span id="page-28-4"></span>6.3.1.1. Generating an init bundle by using the RHACS portal

You can create an init bundle containing secrets by using the RHACS portal.

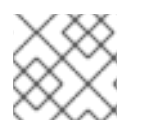

### **NOTE**

You must have the **Admin** user role to create an init bundle.

### Procedure

- 1. Find the address of the RHACS portal as described in "Verifying Central installation using the Operator method".
- 2. Log in to the RHACS portal.
- 3. If you do not have secured clusters, the Platform Configuration  $→$  Clusters page appears.
- 4. Click Create init bundle.
- 5. Enter a name for the cluster init bundle.
- 6. Select your platform.
- 7. Select the installation method you will use for your secured clusters: Operator or Helm chart.

<span id="page-29-1"></span>8. Click Download to generate and download the init bundle, which is created in the form of a YAML file. You can use one init bundle and its corresponding YAML file for all secured clusters if you are using the same installation method.

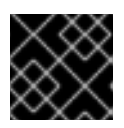

### IMPORTANT

Store this bundle securely because it contains secrets.

- 9. Apply the init bundle by using it to create resources on the secured cluster.
- 10. Install secured cluster services on each cluster.

### <span id="page-29-0"></span>6.3.1.2. Generating an init bundle by using the roxctl CLI

You can create an init bundle with secrets by using the **roxctl** CLI.

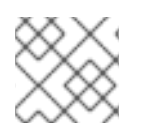

### **NOTE**

You must have the **Admin** user role to create init bundles.

#### **Prerequisites**

- You have configured the **ROX\_API\_TOKEN** and the **ROX\_CENTRAL\_ADDRESS** environment variables:
	- a. Set the **ROX API TOKEN** by running the following command:

\$ export ROX\_API\_TOKEN=<api\_token>

b. Set the **ROX\_CENTRAL\_ADDRESS** environment variable by running the following command:

\$ export ROX\_CENTRAL\_ADDRESS=<address>:<port\_number>

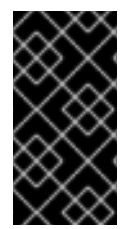

### IMPORTANT

In RHACS Cloud Service, when using **roxctl** commands that require the Central address, use the Central instance addressas displayed in the Instance Details section of the Red Hat Hybrid Cloud Console. For example, use **acs-ABCD12345.acs.rhcloud.com** instead of **acs-data-ABCD12345.acs.rhcloud.com**.

### Procedure

To generate a cluster init bundle containing secrets for Helm installations, run the following command:

\$ roxctl -e "\$ROX\_CENTRAL\_ADDRESS" \ central init-bundles generate <cluster\_init\_bundle\_name> \ --output cluster\_init\_bundle.yaml

To generate a cluster init bundle containing secrets for Operator installations, run the following command:

\$ roxctl -e "\$ROX\_CENTRAL\_ADDRESS" \ central init-bundles generate <cluster\_init\_bundle\_name> \ --output-secrets cluster\_init\_bundle.yaml

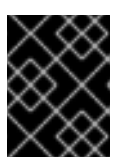

### IMPORTANT

Ensure that you store this bundle securely because it contains secrets. You can use the same bundle to set up multiple secured clusters.

### <span id="page-30-0"></span>6.3.2. Next steps

• Creating [resources](#page-30-2) by using the init bundle

# <span id="page-30-1"></span>6.4. APPLYING AN INIT BUNDLE FOR SECURED CLUSTERS

Apply the init bundle by using it to create resources.

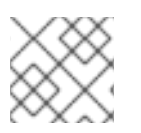

### **NOTE**

You must have the **Admin** user role to apply an init bundle.

### <span id="page-30-2"></span>6.4.1. Applying the init bundle on the secured cluster

Before you configure a secured cluster, you must apply the init bundle by using it to create the required resources on the secured cluster. Applying the init bundle allows the services on the secured cluster to communicate with RHACS Cloud Service.

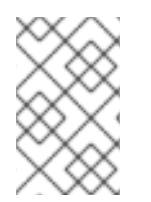

### **NOTE**

If you are installing by using Helm charts, do not perform this step. Complete the installation by using Helm; See "Installing RHACS on secured clusters by using Helm charts" in the additional resources section.

### **Prerequisites**

- You must have generated an init bundle containing secrets.
- You must have created the **stackrox** project, or namespace, on the cluster where secured cluster services will be installed. Using **stackrox** for the project is not required, but ensures that vulnerabilities for RHACS processes are not reported when scanning your clusters.

### Procedure

To create resources, perform only one of the following steps:

- Create resources using the OpenShift Container Platform web console: In the OpenShift Container Platform web console, make sure that you are in the **stackrox** namespace. In the top menu, click + to open the Import YAML page. You can drag the init bundle file or copy and paste its contents into the editor, and then click Create. When the command is complete, the display shows that the **collector-tls**, **sensor-tls**, and admission-control-tls` resources were created.
- Create resources using the Red Hat OpenShift CLI: Using the Red Hat OpenShift CLI, run the following command to create the resources:

<span id="page-31-5"></span><span id="page-31-4"></span>\$ oc create -f <init\_bundle>.yaml \ **1** -n <stackrox> **2**

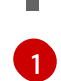

[2](#page-31-5)

Specify the file name of the init bundle containing the secrets.

Specify the name of the project where Central services are installed.

### Verification

Restart Sensor to pick up the new certificates. For more information about how to restart Sensor, see "Restarting the Sensor container" in the "Additional resources" section.

### <span id="page-31-0"></span>6.4.2. Next steps

- On each Red Hat OpenShift cluster, install the RHACS [Operator.](#page-32-3)
- Install RHACS secured cluster services in all clusters that you want to monitor.

### <span id="page-31-1"></span>6.4.3. Additional resources

**• [Restarting](https://access.redhat.com/documentation/en-us/red_hat_advanced_cluster_security_for_kubernetes/4.4/html-single/configuring/#restart-sensor_add-custom-cert) the Sensor container** 

# <span id="page-31-2"></span>6.5. INSTALLING THE OPERATOR

Install the RHACS Operator on your secured clusters.

### <span id="page-31-3"></span>6.5.1. Installing the RHACS Operator for RHACS Cloud Service

Using the OperatorHub provided with OpenShift Container Platform is the easiest way to install the RHACS Operator.

#### Prerequisites

- You have access to an OpenShift Container Platform cluster using an account with Operator installation permissions.
- You must be using OpenShift Container Platform 4.11 or later. For information about supported platforms and [architecture,](https://access.redhat.com/articles/7045053) see the Red Hat Advanced Cluster Security for Kubernetes Support Matrix.

#### Procedure

- 1. In the web console, go to the Operators  $\rightarrow$  OperatorHub page.
- 2. If Red Hat Advanced Cluster Security for Kubernetes is not displayed, enter Advanced Cluster Security into the Filter by keyword box to find the Red Hat Advanced Cluster Security for Kubernetes Operator.
- 3. Select the Red Hat Advanced Cluster Security for Kubernetes Operatorto view the details page.
- 4. Read the information about the Operator, and then click Install.
- <span id="page-32-3"></span>5. On the Install Operator page:
	- Keep the default value for Installation mode as All namespaces on the cluster.
	- **•** Select a specific namespace in which to install the Operator for the Installed namespace field. Install the Red Hat Advanced Cluster Security for Kubernetes Operator in the rhacsoperator namespace.
	- **•** Select automatic or manual updates for Update approval. If you select automatic updates, when a new version of the Operator is available, Operator Lifecycle Manager (OLM) automatically upgrades the running instance of your Operator.

If you select manual updates, when a newer version of the Operator is available, OLM creates an update request. As a cluster administrator, you must manually approve the update request to update the Operator to the latest version.

Red Hat recommends enabling automatic upgrades for Operator in RHACS Cloud Service. See the Red Hat Advanced Cluster Security for [Kubernetes](https://access.redhat.com/articles/7045053) Support Matrix for more information.

6. Click Install.

### Verification

After the installation completes, go to Operators → Installed Operators to verify that the Red Hat Advanced Cluster Security for Kubernetes Operator is listed with the status of Succeeded.

### <span id="page-32-0"></span>6.5.2. Next steps

On each Red Hat OpenShift cluster, install secured cluster [resources](#page-41-0) in the **stackrox** project.

# <span id="page-32-1"></span>6.6. INSTALLING SECURED CLUSTER RESOURCES FROM RHACS CLOUD SERVICE

You can install RHACS Cloud Service on your secured clusters by using the the Operator or Helm charts. You can also use the **roxctl** CLI to install it, but do not use this method unless you have a specific installation need that requires using it.

### Prerequisites

- You have created your Red Hat OpenShift cluster and installed the Operator on it.
- In the ACS Console in RHACS Cloud Service, you have created and downloaded the init bundle.
- You applied the init bundle by using the **oc create** command.
- **•** During installation, you noted the **Central API Endpoint**, including the address and the port number. You can view this information by choosing Advanced Cluster Security → ACS Instances from the cloud console navigation menu, and then clicking the ACS instance you created.

### <span id="page-32-2"></span>6.6.1. Installing RHACS on secured clusters by using the Operator

### <span id="page-33-1"></span><span id="page-33-0"></span>6.6.1.1. Installing secured cluster services

You can install Secured Cluster services on your clusters by using the Operator, which creates the **SecuredCluster** custom resource. You must install the Secured Cluster services on every cluster in your environment that you want to monitor.

### Prerequisites

- If you are using OpenShift Container Platform, you must install version 4.11 or later.
- You have installed the RHACS Operator on the cluster that you want to secure, called the secured cluster.
- You have generated an init bundle and applied it to the cluster.

#### Procedure

- 1. On the OpenShift Container Platform web console for the secured cluster, go to the Operators → Installed Operators page.
- 2. Click the RHACS Operator.
- 3. Click Secured Cluster from the central navigation menu in the Operator details page.
- 4. Click Create SecuredCluster.
- 5. Select one of the following options in the Configure via field:
	- **Form view**: Use this option if you want to use the on-screen fields to configure the secured cluster and do not need to change any other fields.
	- YAML view: Use this view to set up the secured cluster by using the YAML file. The YAML file is displayed in the window and you can edit fields in it. If you select this option, when you are finished editing the file, click Create.
- 6. If you are using Form view, enter the new project name by accepting or editing the default name. The default value is stackrox-secured-cluster-services.
- 7. Optional: Add any labels for the cluster.
- 8. Enter a unique name for your **SecuredCluster** custom resource.
- 9. For Central Endpoint, enter the address and port number of your Central instance. For example, if Central is available at **https://central.example.com**, then specify the central endpoint as **central.example.com:443**.
	- For RHACS Cloud Service use the Central API Endpoint including the address and the port number. You can view this information by choosing Advanced Cluster Security → ACS Instances from the cloud console navigation menu, then clicking the ACS instance you created.
	- Use the default value of **central.stackrox.svc:443** *only* if you are installing secured cluster services in the same cluster where Central is installed.
	- Do not use the default value when you are configuring multiple clusters. Instead, use the hostname when configuring the Central Endpoint value for each cluster.
- 10. For the remaining fields, accept the default values or configure custom values if needed. For example, you might need to configure TLS if you are using custom certificates or untrusted CAs. See "Configuring Secured Cluster services options for RHACS using the Operator" for more information.
- 11. Click Create.
- 12. After a brief pause, the SecuredClusters page displays the status of **stackrox-securedcluster-services**. You might see the following conditions:
	- Conditions: Deployed, Initialized: The secured cluster services have been installed and the secured cluster is communicating with Central.
	- Conditions: Initialized, Irreconcilable: The secured cluster is not communicating with Central. Make sure that you applied the init bundle you created in the RHACS web portal to the secured cluster.

### Next steps

- 1. Configure additional secured cluster settings (optional).
- 2. Verify installation.

### <span id="page-34-0"></span>6.6.2. Installing RHACS Cloud Service on secured clusters by using Helm charts

You can install RHACS on secured clusters by using Helm charts with no customization, using the default values, or with customizations of configuration parameters.

First, ensure that you add the Helm chart repository.

### <span id="page-34-1"></span>6.6.2.1. Adding the Helm chart repository

### Procedure

Add the RHACS charts repository.

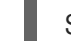

\$ helm repo add rhacs https://mirror.openshift.com/pub/rhacs/charts/

The Helm repository for Red Hat Advanced Cluster Security for Kubernetes includes Helm charts for installing different components, including:

Central services Helm chart (**central-services**) for installing the centralized components (Central and Scanner).

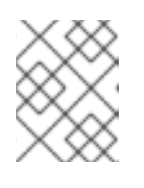

### **NOTE**

You deploy centralized components only once and you can monitor multiple separate clusters by using the same installation.

**Secured Cluster Services Helm chart (secured-cluster-services)** for installing the per-cluster and per-node components (Sensor, Admission Controller, Collector, and Scanner-slim).

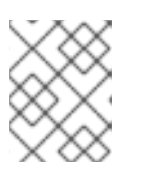

### **NOTE**

Deploy the per-cluster components into each cluster that you want to monitor and deploy the per-node components in all nodes that you want to monitor.

### Verification

Run the following command to verify the added chart repository:

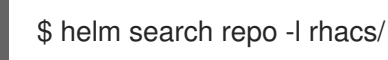

### <span id="page-35-0"></span>6.6.2.2. Installing RHACS Cloud Service on secured clusters by using Helm charts without customizations

### <span id="page-35-1"></span>6.6.2.2.1. Installing the secured-cluster-services Helm chart without customization

Use the following instructions to install the **secured-cluster-services** Helm chart to deploy the percluster and per-node components (Sensor, Admission controller, Collector, and Scanner-slim).

### Prerequisites

- You must have generated an RHACS init bundle for your cluster.
- You must have access to the Red Hat Container Registry and a pull secret for authentication. For information about downloading images from **[registry.redhat.io](https://access.redhat.com/RegistryAuthentication)**, see Red Hat Container Registry Authentication.
- You must have the address and the port number that you are exposing the Central service on.

### Procedure

Run the following command on your Kubernetes based clusters:

<span id="page-35-6"></span><span id="page-35-5"></span><span id="page-35-4"></span><span id="page-35-3"></span><span id="page-35-2"></span>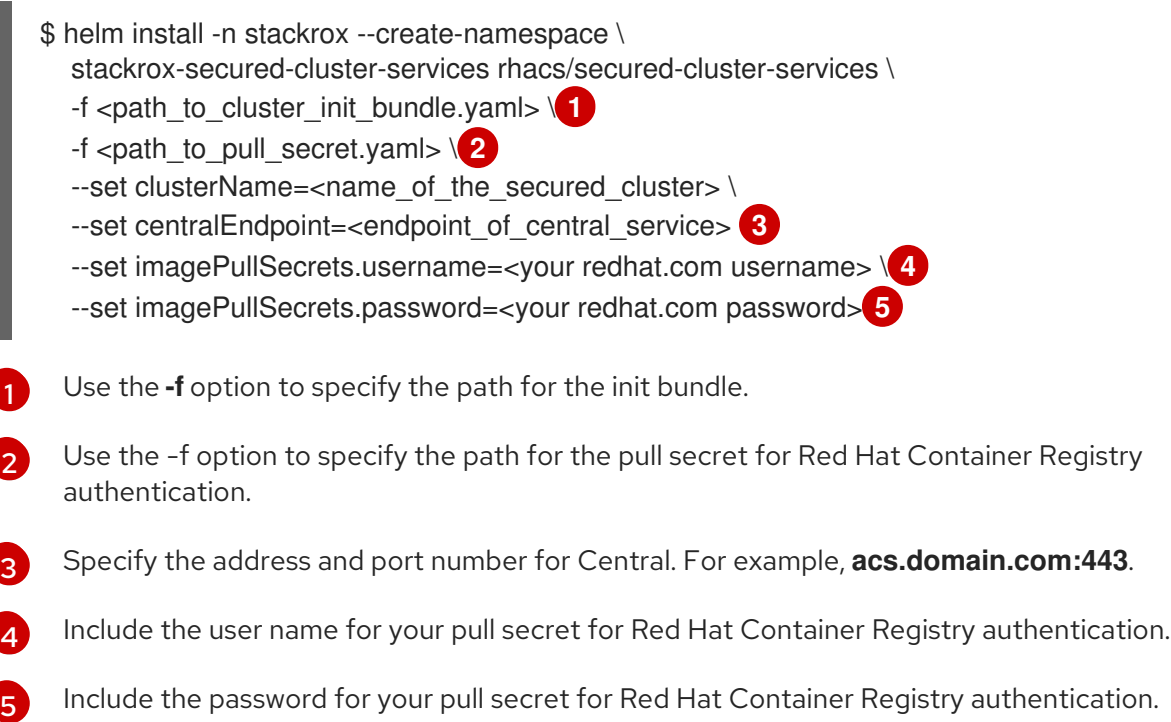
- <span id="page-36-0"></span>Run the following command on OpenShift Container Platform clusters:
	- \$ helm install -n stackrox --create-namespace \ stackrox-secured-cluster-services rhacs/secured-cluster-services \ -f <path to cluster init bundle.yaml>  $\setminus \bullet$  $-f$  <path\_to\_pull\_secret.yaml>  $\sqrt{2}$ --set clusterName=<name\_of\_the\_secured\_cluster> \ --set centralEndpoint=<endpoint\_of\_central\_service> 3 --set scanner.disable=false **4**

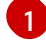

[2](#page-36-1)

<span id="page-36-3"></span><span id="page-36-2"></span><span id="page-36-1"></span>Use the **-f** option to specify the path for the init bundle.

Use the -f option to specify the path for the pull secret for Red Hat Container Registry authentication.

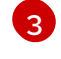

[4](#page-36-3)

Specify the address and port number for Central. For example, **acs.domain.com:443**.

Set the value of the **scanner.disable** parameter to **false**, which means that Scanner-slim will be enabled during the installation. In Kubernetes, the secured cluster services now include Scanner-slim as an optional component.

### Additional resources

- [Generating](#page-29-0) an init bundle for secured clusters
- [Applying](#page-30-0) an init bundle for secured clusters

### 6.6.2.3. Configuring the secured-cluster-services Helm chart with customizations

You can use Helm chart configuration parameters with the **helm install** and **helm upgrade** commands. Specify these parameters by using the **--set** option or by creating YAML configuration files.

Create the following files for configuring the Helm chart for installing Red Hat Advanced Cluster Security for Kubernetes:

- Public configuration file **values-public.yaml**: Use this file to save all non-sensitive configuration options.
- **•** Private configuration file **values-private.yaml**: Use this file to save all sensitive configuration options. Ensure that you store this file securely.

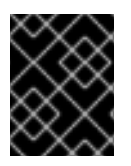

### IMPORTANT

When using the **secured-cluster-services** Helm chart, do not change the **values.yaml** file that is part of the chart.

#### 6.6.2.3.1. Configuration parameters

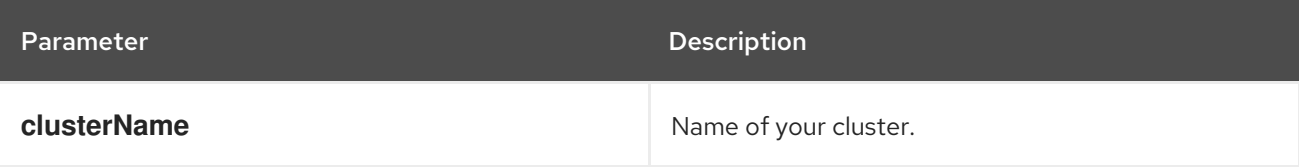

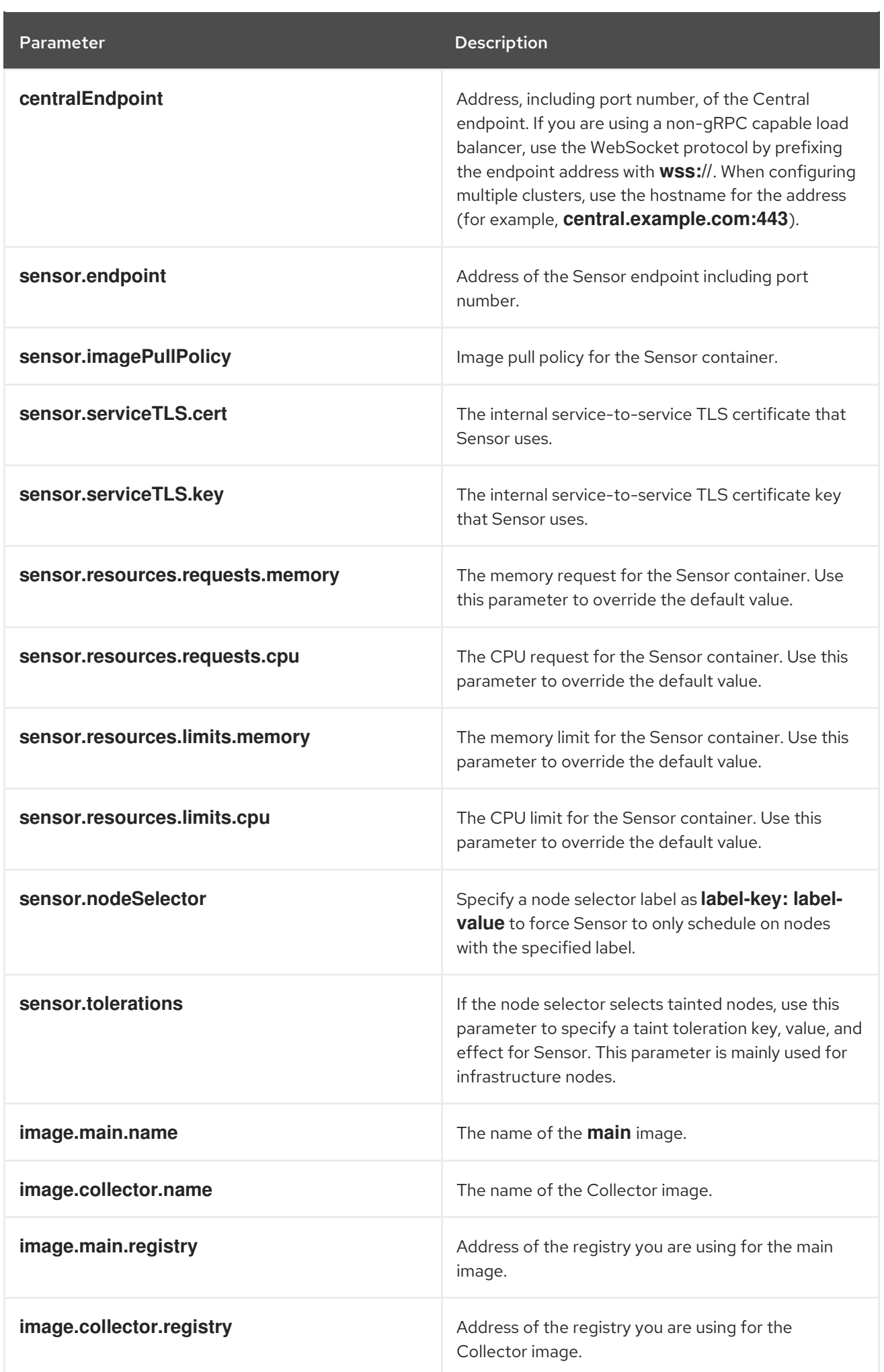

#### Parameter Description

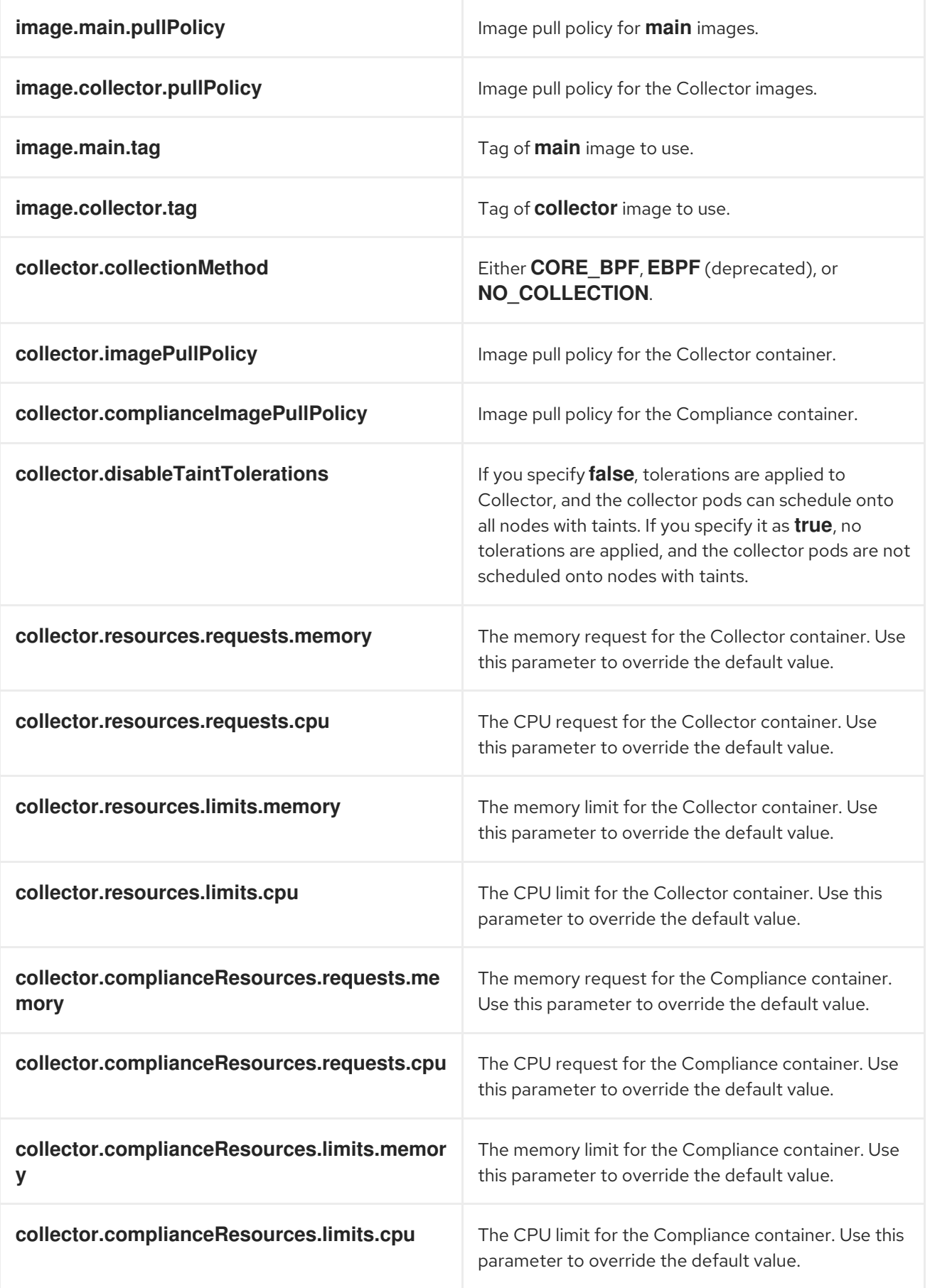

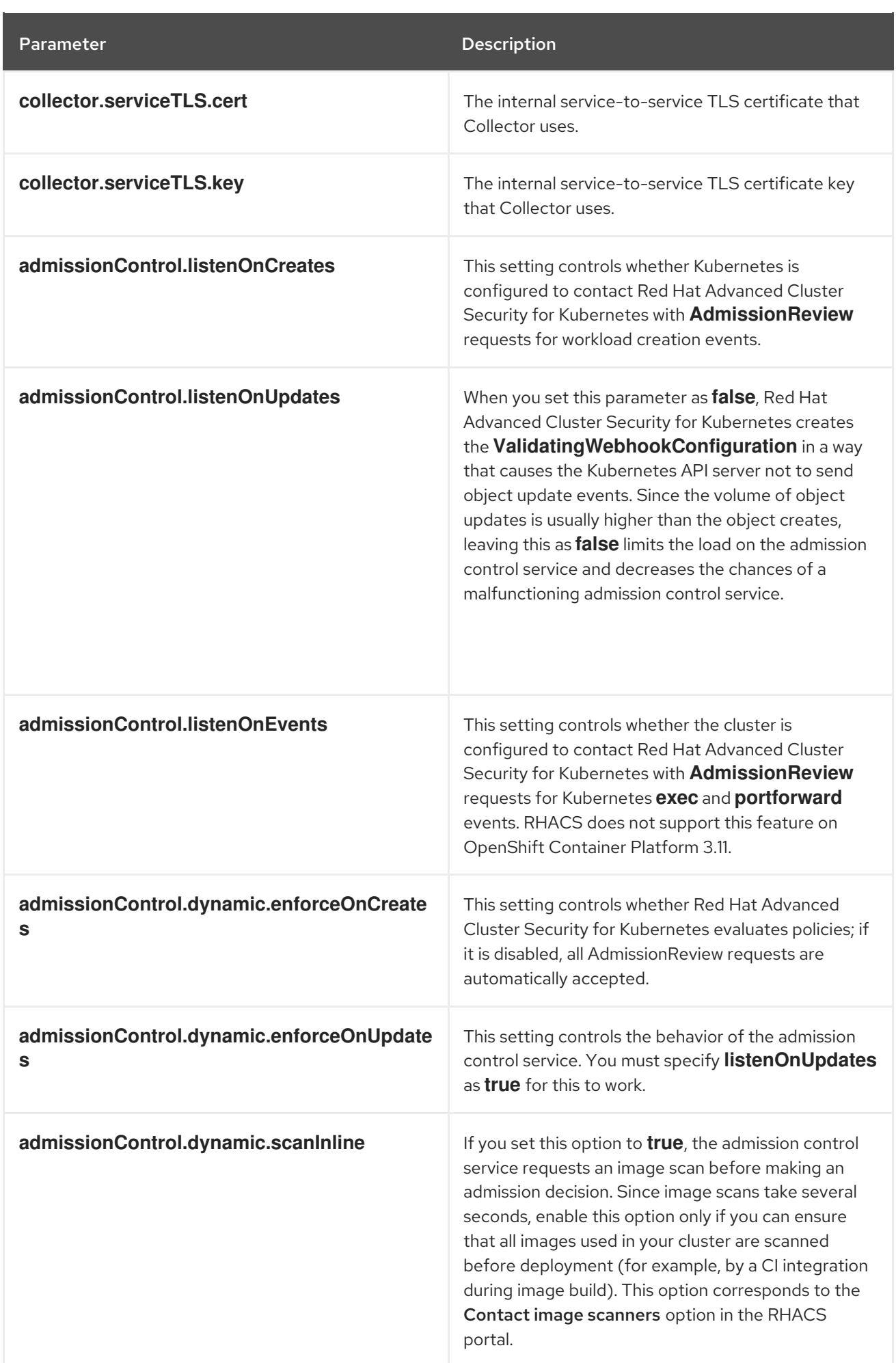

<span id="page-40-0"></span>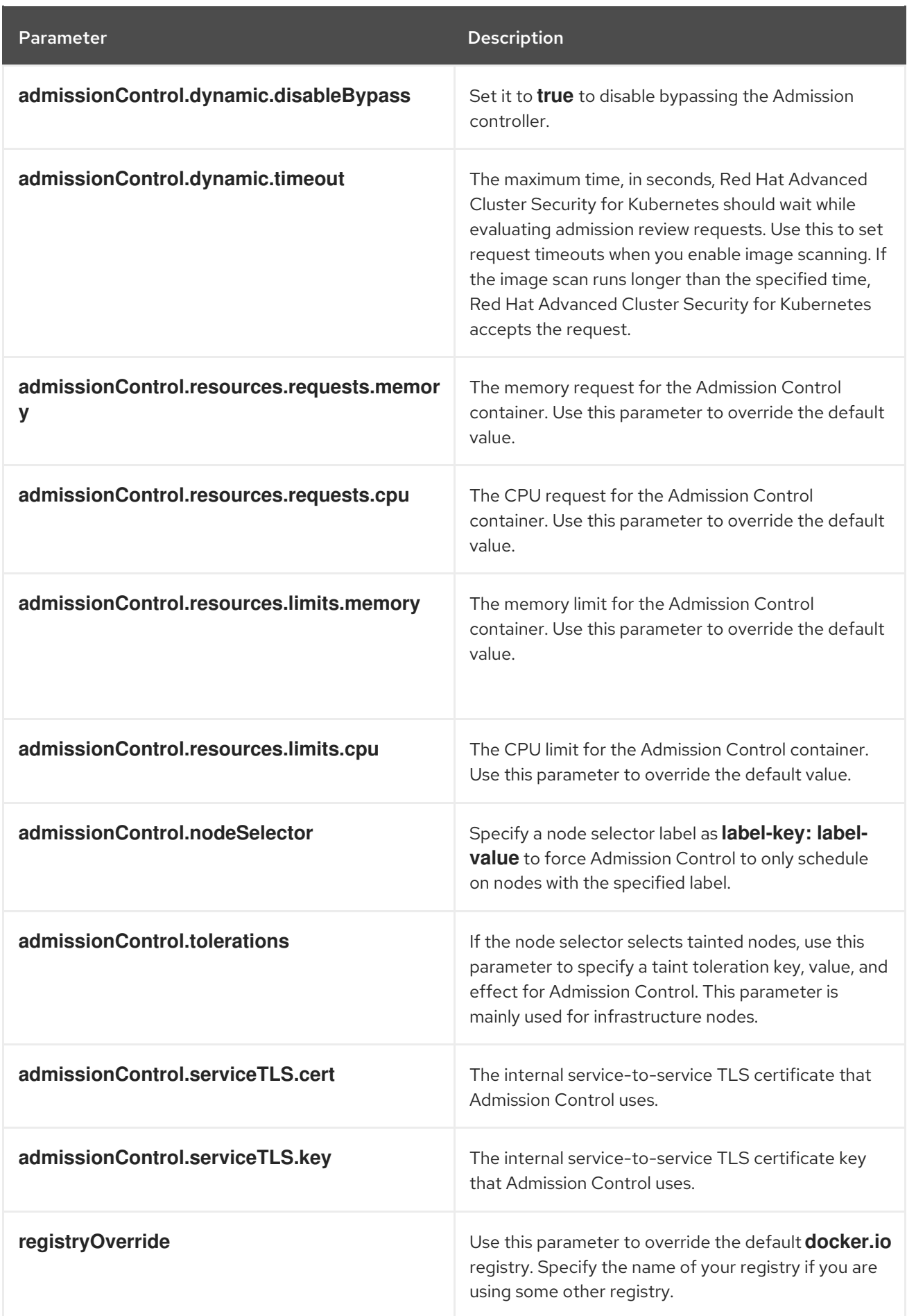

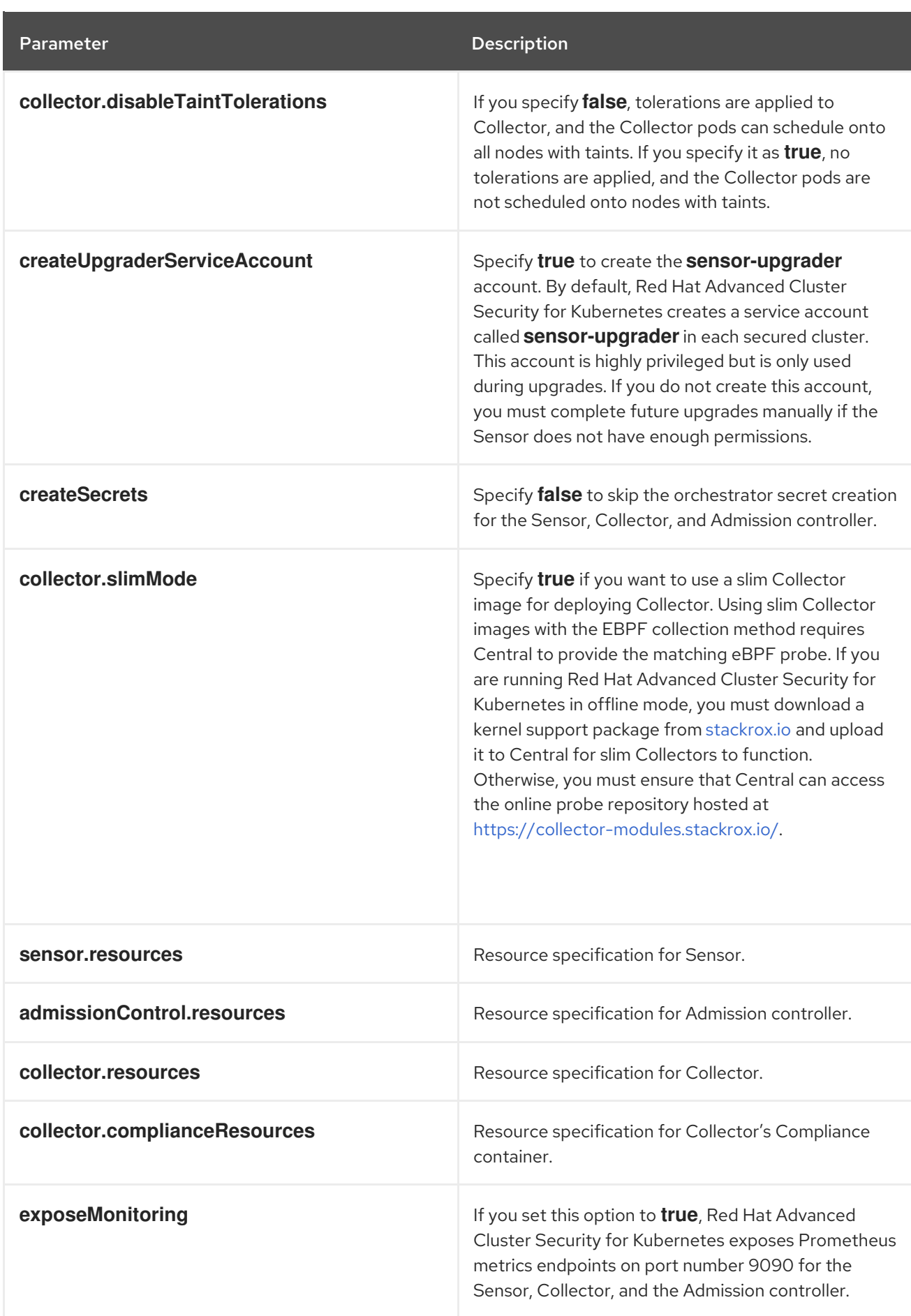

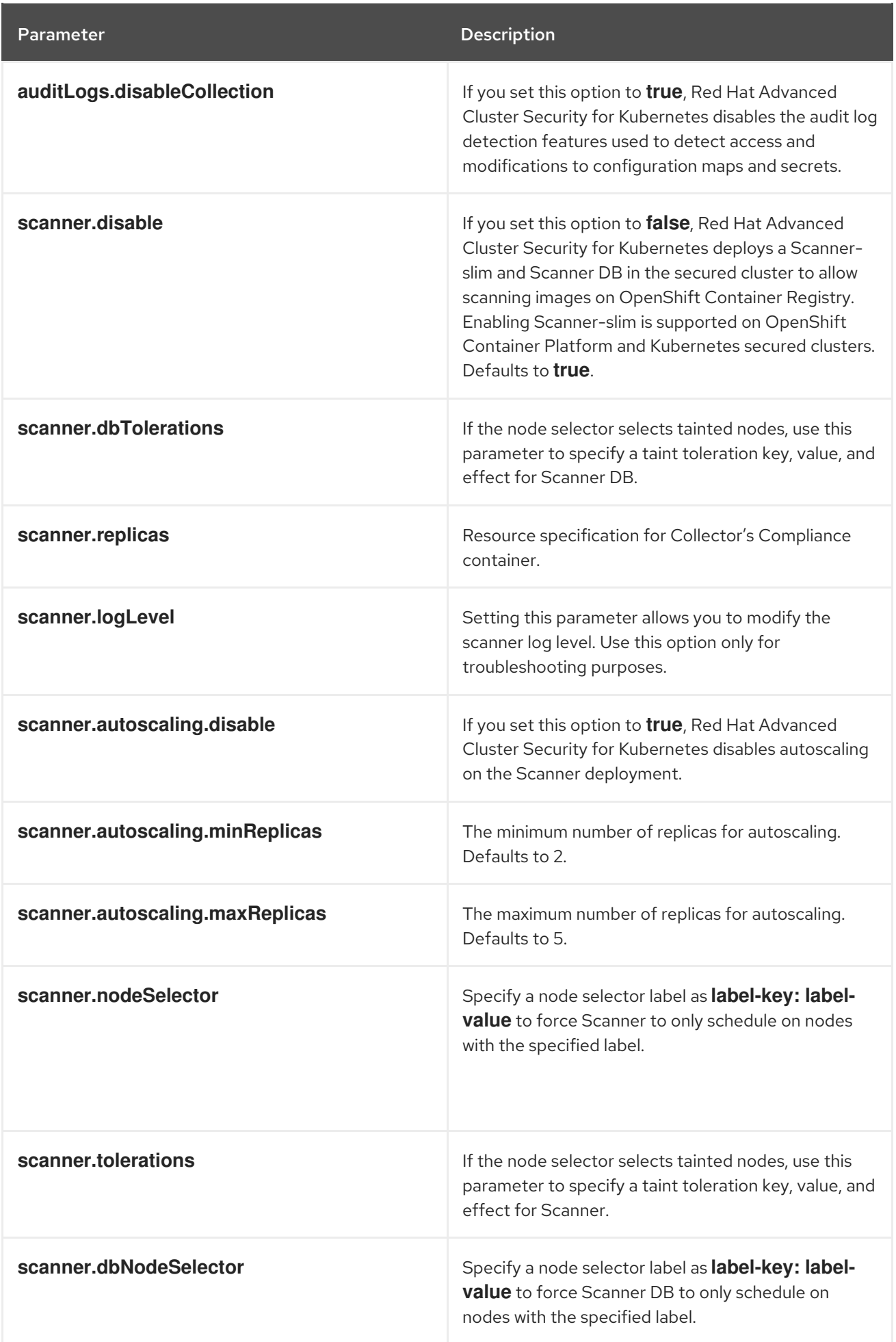

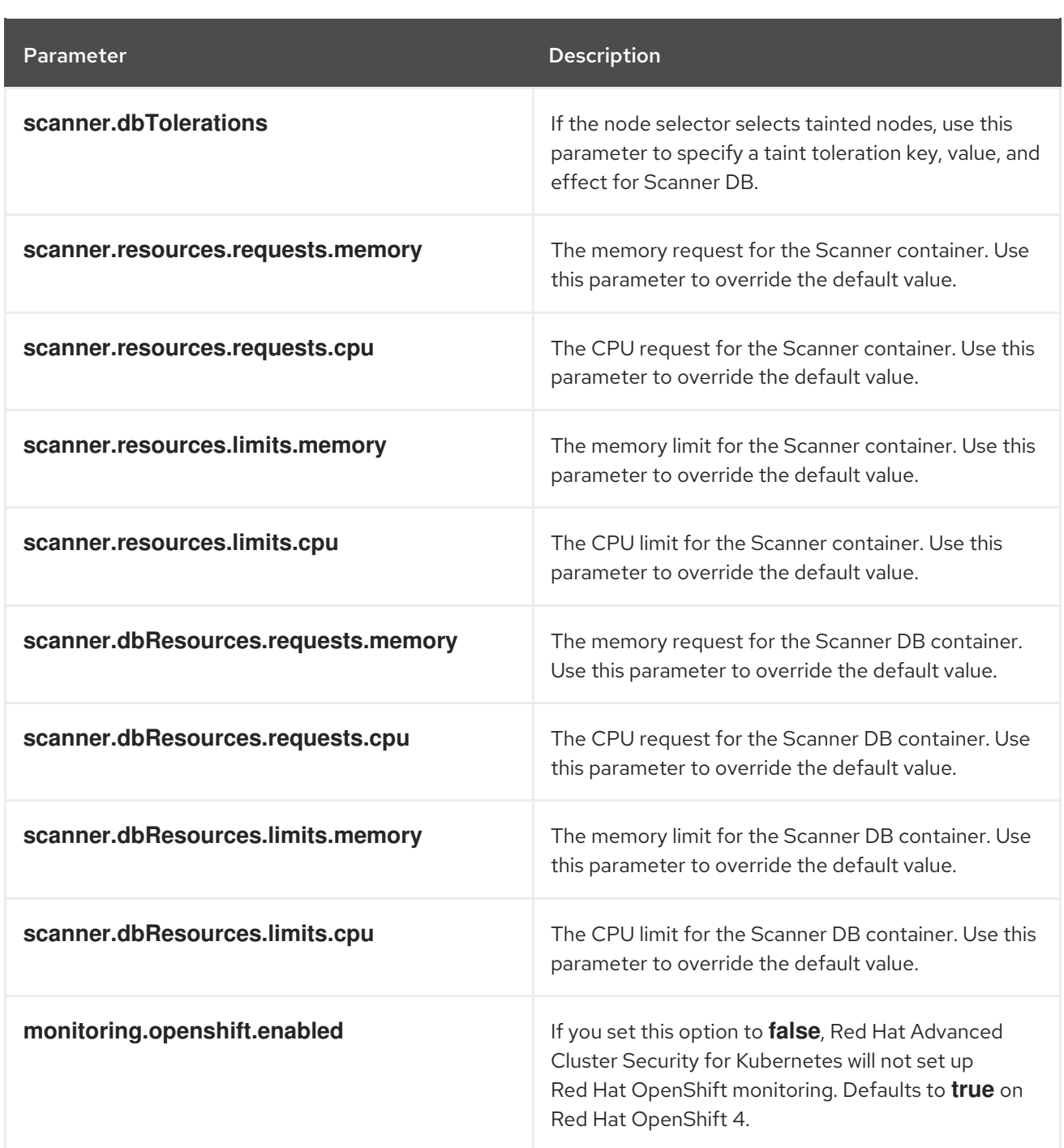

#### 6.6.2.3.1.1. Environment variables

You can specify environment variables for Sensor and Admission controller in the following format:

customize: envVars: ENV\_VAR1: "value1" ENV\_VAR2: "value2"

The **customize** setting allows you to specify custom Kubernetes metadata (labels and annotations) for all objects created by this Helm chart and additional pod labels, pod annotations, and container environment variables for workloads.

The configuration is hierarchical, in the sense that metadata defined at a more generic scope (for example, for all objects) can be overridden by metadata defined at a narrower scope (for example, only for the Sensor deployment).

### 6.6.2.3.2. Installing the secured-cluster-services Helm chart with customizations

After you configure the **values-public.yaml** and **values-private.yaml** files, install the **secured-clusterservices** Helm chart to deploy the following per-cluster and per-node components:

- Sensor
- Admission controller
- Collector
- Scanner: optional for secured clusters when the StackRox Scanner is installed
- Scanner DB: optional for secured clusters when the StackRox Scanner is installed
- Scanner V4 Indexer and Scanner V4 DB: optional for secured clusters when Scanner V4 is installed

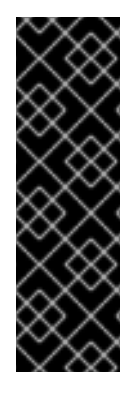

### IMPORTANT

Scanner V4 is a Technology Preview feature only. Technology Preview features are not supported with Red Hat production service level agreements (SLAs) and might not be functionally complete. Red Hat does not recommend using them in production. These features provide early access to upcoming product features, enabling customers to test functionality and provide feedback during the development process.

For more information about the support scope of Red Hat Technology Preview features, see [Technology](https://access.redhat.com/support/offerings/techpreview/) Preview Features Support Scope .

### **Prerequisites**

- You must have generated an RHACS init bundle for your cluster.
- You must have access to the Red Hat Container Registry and a pull secret for authentication. For information about downloading images from **[registry.redhat.io](https://access.redhat.com/RegistryAuthentication)**, see Red Hat Container Registry Authentication.
- You must have the address and the port number that you are exposing the Central service on.

#### Procedure

- Run the following command:
	- \$ helm install -n stackrox \ --create-namespace stackrox-secured-cluster-services rhacs/secured-cluster-services \ -f  $\le$ name\_of\_cluster\_init\_bundle.yaml> \  $-$ f <path to values public.yaml>  $-$ f <path to values private.yaml>  $\setminus \bullet$ --set imagePullSecrets.username=<username> \ **2**
	- --set imagePullSecrets.password=<password> **3**

[1](#page-44-0)

[2](#page-44-1)

[3](#page-44-2)

<span id="page-44-2"></span><span id="page-44-1"></span><span id="page-44-0"></span>Use the **-f** option to specify the paths for your YAML configuration files.

Include the user name for your pull secret for Red Hat Container Registry authentication.

Include the password for your pull secret for Red Hat Container Registry authentication.

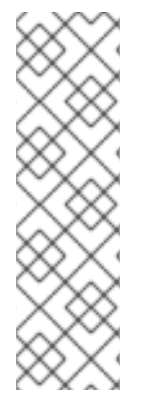

## **NOTE**

To deploy **secured-cluster-services** Helm chart by using a continuous integration (CI) system, pass the init bundle YAML file as an environment variable to the **helm install** command:

\$ helm install ... -f <(echo "\$INIT\_BUNDLE\_YAML\_SECRET") **1**

<span id="page-45-0"></span>If you are using base64 encoded variables, use the **helm install … -f <(echo "\$INIT\_BUNDLE\_YAML\_SECRET" | base64 --decode)** command instead.

#### Additional resources

[1](#page-45-0)

- [Generating](#page-29-0) an init bundle for secured clusters
- [Applying](#page-30-0) an init bundle for secured clusters

### 6.6.2.4. Changing configuration options after deploying the secured-cluster-services Helm chart

You can make changes to any configuration options after you have deployed the **secured-clusterservices** Helm chart.

When using the **helm upgrade** command to make changes, the following guidelines and requirements apply:

- You can also specify configuration values using the **--set** or **--set-file** parameters. However, these options are not saved, and you must manually specify all the options again whenever you make changes.
- Some changes, such as enabling a new component like Scanner V4, require new certificates to be issued for the component. Therefore, you must provide a CA when making these changes.

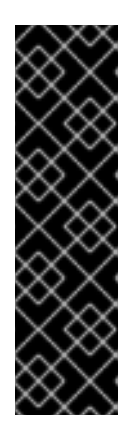

### IMPORTANT

Scanner V4 is a Technology Preview feature only. Technology Preview features are not supported with Red Hat production service level agreements (SLAs) and might not be functionally complete. Red Hat does not recommend using them in production. These features provide early access to upcoming product features, enabling customers to test functionality and provide feedback during the development process.

For more information about the support scope of Red Hat Technology Preview features, see [Technology](https://access.redhat.com/support/offerings/techpreview/) Preview Features Support Scope .

- o If the CA was generated by the Helm chart during the initial installation, you must retrieve these automatically generated values from the cluster and provide them to the **helm upgrade** command. The post-installation notes of the **central-services** Helm chart include a command for retrieving the automatically generated values.
- If the CA was generated outside of the Helm chart and provided during the installation of the **central-services** chart, then you must perform that action again when using the **helm upgrade** command, for example, by using the **--reuse-values** flag with the **helm upgrade** command.

### Procedure

- 1. Update the **values-public.yaml** and **values-private.yaml** configuration files with new values.
- 2. Run the **helm upgrade** command and specify the configuration files using the **-f** option:

\$ helm upgrade -n stackrox \ stackrox-secured-cluster-services rhacs/secured-cluster-services \ --reuse-values \ **1**

<span id="page-46-0"></span> $-f$  <path\_to\_values\_public.yaml> \

-f <path\_to\_values\_private.yaml>

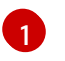

If you have modified values that are not included in the **values\_public.yaml** and **values\_private.yaml** files, include the **--reuse-values** parameter.

### 6.6.3. Installing RHACS on secured clusters by using the roxctl CLI

To install RHACS on secured clusters by using the CLI, perform the following steps:

- 1. Install the **roxctl** CLI.
- 2. Install Sensor.

### 6.6.3.1. Installing the roxctl CLI

You must first download the binary. You can install **roxctl** on Linux, Windows, or macOS.

### 6.6.3.1.1. Installing the roxctl CLI on Linux

You can install the **roxctl** CLI binary on Linux by using the following procedure.

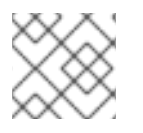

### **NOTE**

**roxctl** CLI for Linux is available for **amd64**, **ppc64le**, and **s390x** architectures.

### Procedure

1. Determine the **roxctl** architecture for the target operating system:

\$ arch="\$(uname -m | sed "s/x86\_64//")"; arch="\${arch:+-\$arch}"

2. Download the **roxctl** CLI:

\$ curl -f -o roxctl "https://mirror.openshift.com/pub/rhacs/assets/4.4.3/bin/Linux/roxctl\${arch}"

3. Make the **roxctl** binary executable:

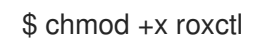

4. Place the **roxctl** binary in a directory that is on your **PATH**: To check your **PATH**, execute the following command:

\$ echo \$PATH

### Verification

Verify the **roxctl** version you have installed:

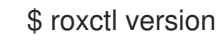

### 6.6.3.1.2. Installing the roxctl CLI on macOS

You can install the **roxctl** CLI binary on macOS by using the following procedure.

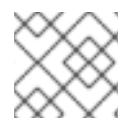

### **NOTE**

**roxctl** CLI for macOS is available for the **amd64** architecture.

#### Procedure

1. Download the **roxctl** CLI:

\$ curl -f -O https://mirror.openshift.com/pub/rhacs/assets/4.4.3/bin/Darwin/roxctl

2. Remove all extended attributes from the binary:

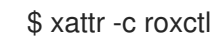

3. Make the **roxctl** binary executable:

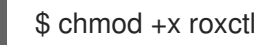

4. Place the **roxctl** binary in a directory that is on your **PATH**: To check your **PATH**, execute the following command:

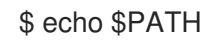

### Verification

Verify the **roxctl** version you have installed:

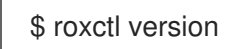

#### 6.6.3.1.3. Installing the roxctl CLI on Windows

You can install the **roxctl** CLI binary on Windows by using the following procedure.

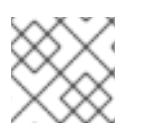

### **NOTE**

**roxctl** CLI for Windows is available for the **amd64** architecture.

#### Procedure

<span id="page-48-0"></span>Download the **roxctl** CLI:

\$ curl -f -O https://mirror.openshift.com/pub/rhacs/assets/4.4.3/bin/Windows/roxctl.exe

#### Verification

Verify the **roxctl** version you have installed:

\$ roxctl version

#### 6.6.3.2. Installing Sensor

To monitor a cluster, you must deploy Sensor. You must deploy Sensor into each cluster that you want to monitor. This installation method is also called the manifest installation method.

To perform an installation by using the manifest installation method, follow *only one* of the following procedures:

- Use the RHACS web portal to download the cluster bundle, and then extract and run the sensor script.
- Use the **roxctl** CLI to generate the required sensor configuration for your OpenShift Container Platform cluster and associate it with your Central instance.

#### **Prerequisites**

You must have already installed Central services, or you can access Central services by selecting your ACS instance on Red Hat Advanced Cluster Security Cloud Service (RHACS Cloud Service).

#### 6.6.3.2.1. Manifest installation method by using the web portal

#### Procedure

- 1. On your secured cluster, in the RHACS portal, go to Platform Configuration  $\rightarrow$  Clusters.
- 2. Select Secure a cluster → Legacy installation method.
- 3. Specify a name for the cluster.
- 4. Provide appropriate values for the fields based on where you are deploying the Sensor.
	- If you are deploying Sensor in the same cluster, accept the default values for all the fields.
	- If you are deploying into a different cluster, replace **central.stackrox.svc:443** with a load balancer, node port, or other address, including the port number, that is accessible from the other cluster.
	- If you are using a non-gRPC capable load balancer, such as HAProxy, AWS Application Load Balancer (ALB), or AWS Elastic Load Balancing (ELB), use the WebSocket Secure (**wss**) protocol. To use **wss**:
		- Prefix the address with **wss://**.
- Add the port number after the address, for example, **wss://stackroxcentral.example.com:443**.
- 5. Click Next to continue with the Sensor setup.
- 6. Click Download YAML File and Keysto download the cluster bundle (zip archive).

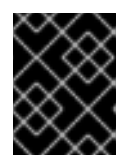

### IMPORTANT

The cluster bundle zip archive includes unique configurations and keys for each cluster. Do not reuse the same files in another cluster.

7. From a system that has access to the monitored cluster, extract and run the **sensor** script from the cluster bundle:

\$ unzip -d sensor sensor-<cluster\_name>.zip

\$ ./sensor/sensor.sh

If you get a warning that you do not have the required permissions to deploy Sensor, follow the on-screen instructions, or contact your cluster administrator for help.

After Sensor is deployed, it contacts Central and provides cluster information.

#### 6.6.3.2.2. Manifest installation by using the roxctl CLI

#### Procedure

[1](#page-49-0)

1. Generate the required sensor configuration for your OpenShift Container Platform cluster and associate it with your Central instance by running the following command:

<span id="page-49-0"></span>\$ roxctl sensor generate openshift --openshift-version *<ocp\_version>* --name *<cluster\_name>* --central "\$ROX\_ENDPOINT" **1**

- For the **--openshift-version** option, specify the major OpenShift Container Platform version number for your cluster. For example, specify **3** for OpenShift Container Platform version **3.x** and specify **4** for OpenShift Container Platform version **4.x**.
- 2. From a system that has access to the monitored cluster, extract and run the **sensor** script from the cluster bundle:

\$ unzip -d sensor sensor-<cluster\_name>.zip

\$ ./sensor/sensor.sh

If you get a warning that you do not have the required permissions to deploy Sensor, follow the on-screen instructions, or contact your cluster administrator for help.

After Sensor is deployed, it contacts Central and provides cluster information.

#### Verification

- 1. Return to the RHACS portal and check if the deployment is successful. If successful, when viewing your list of clusters in Platform Configuration → Clusters, the cluster status displays a green checkmark and a Healthy status. If you do not see a green checkmark, use the following command to check for problems:
	- On OpenShift Container Platform, enter the following command:

\$ oc get pod -n stackrox -w

On Kubernetes, enter the following command:

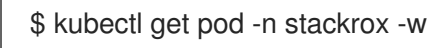

2. Click Finish to close the window.

After installation, Sensor starts reporting security information to RHACS and the RHACS portal dashboard begins showing deployments, images, and policy violations from the cluster on which you have installed the Sensor.

### 6.6.4. Next steps

Verify [installation](#page-51-0) by ensuring that your secured clusters can communicate with the ACS instance.

# 6.7. CONFIGURING THE PROXY FOR SECURED CLUSTER SERVICES IN RHACS CLOUD SERVICE

You must configure the proxy settings for secured cluster services within the Red Hat Advanced Cluster Security Cloud Service (RHACS Cloud Service) environment to establish a connection between the Secured Cluster and the specified proxy server. This ensures reliable data collection and transmission.

### 6.7.1. Specifying the environment variables in the SecuredCluster CR

To configure an egress proxy, you can either use the cluster-wide Red Hat OpenShift proxy or specify the **HTTP\_PROXY**, **HTTPS\_PROXY**, and **NO\_PROXY** environment variables within the SecuredCluster Custom Resource (CR) configuration file to ensure proper use of the proxy and bypass for internal requests within the specified domain.

The proxy configuration applies to all running services: Sensor, Collector, Admission Controller and Scanner.

### Procedure

Specify the **HTTP\_PROXY**, **HTTPS\_PROXY**, and **NO\_PROXY** environment variables under the customize specification in the SecuredCluster CR configuration file: For example:

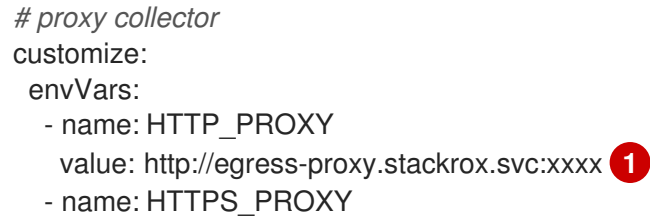

<span id="page-51-3"></span><span id="page-51-2"></span><span id="page-51-1"></span>[1](#page-51-1) [2](#page-51-2) [3](#page-51-3) The variable **HTTP\_PROXY** is set to the value **http://egress-proxy.stackrox.svc:xxxx**. This is the proxy server used for HTTP connections. The variable **HTTPS\_PROXY** is set to the value **http://egress-proxy.stackrox.svc:xxxx**. This is the proxy server used for HTTPS connections. The variable **NO \_PROXY** is set to **.stackrox.svc**. This variable is used to define the value: http://egress-proxy.stackrox.svc:xxxx **2** - name: NO\_PROXY value: .stackrox.svc **3**

hostname or IP address that should not be accessed through the proxy server.

# <span id="page-51-0"></span>6.8. VERIFYING INSTALLATION OF SECURED CLUSTERS

After installing RHACS Cloud Service, you can perform some steps to verify that the installation was successful.

To verify installation, access your ACS Console from the Red Hat Hybrid Cloud Console. The Dashboard displays the number of clusters that RHACS Cloud Service is monitoring, along with information about nodes, deployments, images, and violations.

If no data appears in the ACS Console:

- Ensure that at least one secured cluster is connected to your RHACS Cloud Service instance. For more information, see Installing secured cluster [resources](#page-33-0) from RHACS Cloud Service .
- Examine your Sensor pod logs to ensure that the connection to your RHACS Cloud Service instance is successful.
- In the Red Hat OpenShift cluster, go to Platform Configuration → Clusters to verify that the components are healthy and view additional operational information.
- Examine the values in the **SecuredCluster** API in the Operator on your local cluster to ensure that the Central API Endpointhas been entered correctly. This value should be the same value as shown in the ACS instance details in the Red Hat Hybrid Cloud Console.

# CHAPTER 7. SETTING UP RHACS CLOUD SERVICE WITH KUBERNETES SECURED CLUSTERS

# 7.1. CREATING AN RHACS CLOUD SERVICE INSTANCE FOR KUBERNETES CLUSTERS

Access Red Hat Advanced Cluster Security Cloud Service (RHACS Cloud Service) by selecting an instance in the Red Hat Hybrid Cloud Console. An ACS instance contains the RHACS Cloud Service management interface and services that Red Hat configures and manages for you. The management interface connects to your secured clusters, which contain the services that scan and collect information about vulnerabilities. One instance can connect to and monitor many clusters.

### 7.1.1. Creating an instance in the console

In the Red Hat Hybrid Cloud Console, create an ACS instance to connect to your secured clusters.

### Procedure

### To create an ACS instance:

- 1. Log in to the Red Hat Hybrid Cloud Console.
- 2. From the navigation menu, select Advanced Cluster Security  $\rightarrow$  ACS Instances.
- 3. Select Create ACS instance and enter information into the displayed fields or select the appropriate option from the drop-down list:
	- Name: Enter the name of your ACS instance. An ACS instance contains the RHACS Central component, also referred to as "Central", which includes the RHACS Cloud Service management interface and services that are configured and managed by Red Hat. You manage your secured clusters that communicate with Central. You can connect many secured clusters to one instance.
	- Cloud provider: The cloud provider where Central is located. Select AWS.
	- Cloud region: The region for your cloud provider where Central is located. Select one of the following regions:
		- US-East, N. Virginia
		- Europe, Ireland
	- Availability zones: Use the default value (Multi).
- 4. Click Create instance.

### 7.1.2. Next steps

On each Kubernetes cluster you want to secure, install secured cluster [resources](#page-63-0) by using Helm charts or the **roxctl** CLI.

# 7.2. GENERATING AN INIT BUNDLE FOR KUBERNETES SECURED **CLUSTERS**

Before you install the **SecuredCluster** resource on a cluster, you must create an init bundle. The cluster that has **SecuredCluster** installed and configured then uses this bundle to authenticate with the ACS Console. You can create an init bundle by using either the RHACS portal or the **roxctl** CLI. You then apply the init bundle by using it to create resources.

### 7.2.1. Generating an init bundle by using the RHACS portal

You can create an init bundle containing secrets by using the RHACS portal.

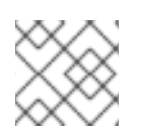

### **NOTE**

You must have the **Admin** user role to create an init bundle.

### Procedure

- 1. Find the address of the RHACS portal as described in "Verifying Central installation using the Operator method".
- 2. Log in to the RHACS portal.
- 3. If you do not have secured clusters, the Platform Configuration  $→$  Clusters page appears.
- 4. Click Create init bundle.
- 5. Enter a name for the cluster init bundle.
- 6. Select your platform.
- 7. Select the installation method you will use for your secured clusters: Operator or Helm chart.
- 8. Click Download to generate and download the init bundle, which is created in the form of a YAML file. You can use one init bundle and its corresponding YAML file for all secured clusters if you are using the same installation method.

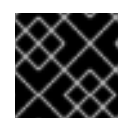

### IMPORTANT

Store this bundle securely because it contains secrets.

- 9. Apply the init bundle by using it to create resources on the secured cluster.
- 10. Install secured cluster services on each cluster.

### 7.2.2. Generating an init bundle by using the roxctl CLI

You can create an init bundle with secrets by using the **roxctl** CLI.

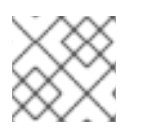

### **NOTE**

You must have the **Admin** user role to create init bundles.

#### **Prerequisites**

You have configured the **ROX\_API\_TOKEN** and the **ROX\_CENTRAL\_ADDRESS** environment variables:

a. Set the **ROX API TOKEN** by running the following command:

\$ export ROX\_API\_TOKEN=<api\_token>

b. Set the **ROX\_CENTRAL\_ADDRESS** environment variable by running the following command:

\$ export ROX\_CENTRAL\_ADDRESS=<address>:<port\_number>

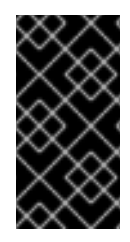

### IMPORTANT

In RHACS Cloud Service, when using **roxctl** commands that require the Central address, use the Central instance addressas displayed in the Instance Details section of the Red Hat Hybrid Cloud Console. For example, use **acs-ABCD12345.acs.rhcloud.com** instead of **acs-data-ABCD12345.acs.rhcloud.com**.

### Procedure

 $\bullet$ To generate a cluster init bundle containing secrets for Helm installations, run the following command:

\$ roxctl -e "\$ROX\_CENTRAL\_ADDRESS" \ central init-bundles generate <cluster\_init\_bundle\_name> \ --output cluster\_init\_bundle.yaml

To generate a cluster init bundle containing secrets for Operator installations, run the following command:

\$ roxctl -e "\$ROX\_CENTRAL\_ADDRESS" \ central init-bundles generate <cluster\_init\_bundle\_name> \ --output-secrets cluster\_init\_bundle.yaml

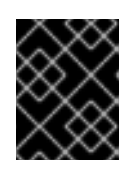

### IMPORTANT

Ensure that you store this bundle securely because it contains secrets. You can use the same bundle to set up multiple secured clusters.

### 7.2.3. Next steps

**•** Creating [resources](#page-55-0) by using the init bundle

# 7.3. APPLYING AN INIT BUNDLE FOR KUBERNETES SECURED **CLUSTERS**

Apply the init bundle by using it to create resources.

### 7.3.1. Applying the init bundle on the secured cluster

Before you configure a secured cluster, you must apply the init bundle by using it to create the required resources on the secured cluster. Applying the init bundle allows the services on the secured cluster to communicate with RHACS Cloud Service.

<span id="page-55-0"></span>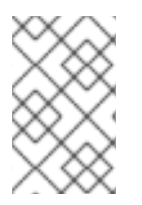

### **NOTE**

If you are installing by using Helm charts, do not perform this step. Complete the installation by using Helm; See "Installing RHACS on secured clusters by using Helm charts" in the additional resources section.

### **Prerequisites**

- You must have generated an init bundle containing secrets.
- You must have created the **stackrox** project, or namespace, on the cluster where secured cluster services will be installed. Using **stackrox** for the project is not required, but ensures that vulnerabilities for RHACS processes are not reported when scanning your clusters.

### Procedure

- <span id="page-55-1"></span>Using the **kubectl** CLI, run the following commands to create the resources:
	- \$ kubectl create namespace stackrox **1**
		- \$ kubectl create -f <init\_bundle>.yaml \ **2** -n <stackrox> **3**

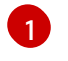

<span id="page-55-3"></span><span id="page-55-2"></span>Create the project where secured cluster resources will be installed. This example uses **stackrox**.

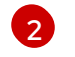

[3](#page-55-3)

Specify the file name of the init bundle containing the secrets.

Specify the project name that you created. This example uses **stackrox**.

### Verification

Restart Sensor to pick up the new certificates. For more information about how to restart Sensor, see "Restarting the Sensor container" in the "Additional resources" section.

### 7.3.2. Next steps

Install RHACS secured cluster services in all clusters that you want to monitor.

### 7.3.3. Additional resources

**• [Restarting](https://access.redhat.com/documentation/en-us/red_hat_advanced_cluster_security_for_kubernetes/4.4/html-single/configuring/#restart-sensor_add-custom-cert) the Sensor container** 

# 7.4. INSTALLING SECURED CLUSTER SERVICES FROM RHACS CLOUD SERVICE ON KUBERNETES CLUSTERS

You can install RHACS Cloud Service on your secured clusters by using one of the following methods:

- By using Helm charts
- By using the **roxctl** CLI (do not use this method unless you have a specific installation need that requires using it)

### 7.4.1. Installing RHACS Cloud Service on secured clusters by using Helm charts

You can install RHACS on secured clusters by using Helm charts with no customization, by using Helm charts with the default values, or by using Helm charts with customizations of configuration parameters.

First, ensure that you add the Helm chart repository.

### 7.4.1.1. Adding the Helm chart repository

### Procedure

Add the RHACS charts repository.

\$ helm repo add rhacs https://mirror.openshift.com/pub/rhacs/charts/

The Helm repository for Red Hat Advanced Cluster Security for Kubernetes includes Helm charts for installing different components, including:

Secured Cluster Services Helm chart (**secured-cluster-services**) for installing the per-cluster and per-node components (Sensor, Admission Controller, Collector, and Scanner-slim).

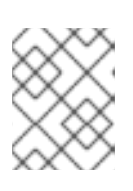

### **NOTE**

Deploy the per-cluster components into each cluster that you want to monitor and deploy the per-node components in all nodes that you want to monitor.

### Verification

Run the following command to verify the added chart repository:

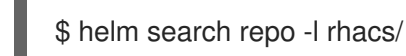

### 7.4.1.2. Installing RHACS Cloud Service on secured clusters by using Helm charts without customizations

#### 7.4.1.2.1. Installing the secured-cluster-services Helm chart without customization

Use the following instructions to install the **secured-cluster-services** Helm chart to deploy the percluster and per-node components (Sensor, Admission controller, Collector, and Scanner-slim).

#### Prerequisites

- You must have generated an RHACS init bundle for your cluster.
- You must have access to the Red Hat Container Registry and a pull secret for authentication. For information about downloading images from **[registry.redhat.io](https://access.redhat.com/RegistryAuthentication)**, see Red Hat Container Registry Authentication.
- You must have the Central API Endpoint, including the address and the port number. You can view this information by choosing Advanced Cluster Security → ACS Instances from the cloud console navigation menu, then clicking the ACS instance you created.

#### Procedure

Run the following command on your Kubernetes based clusters:

<span id="page-57-4"></span><span id="page-57-3"></span><span id="page-57-2"></span><span id="page-57-1"></span><span id="page-57-0"></span>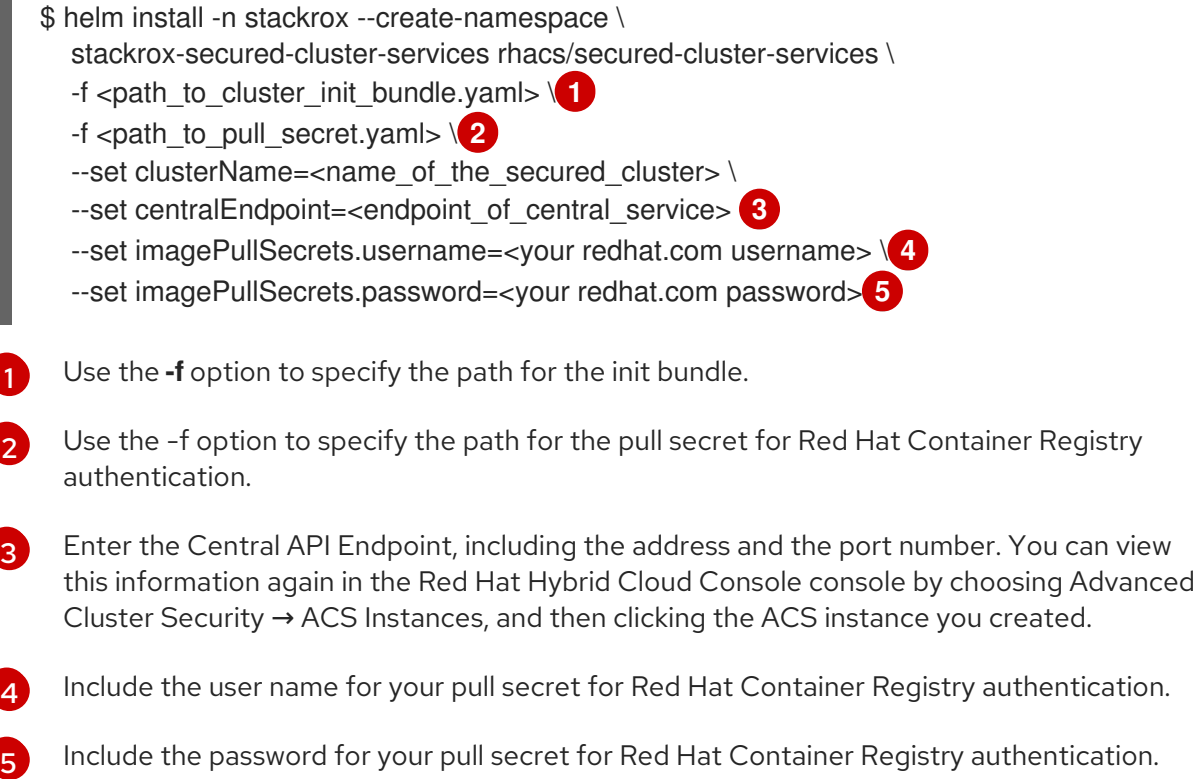

### 7.4.1.3. Configuring the secured-cluster-services Helm chart with customizations

This section describes Helm chart configuration parameters that you can use with the **helm install** and **helm upgrade** commands. You can specify these parameters by using the **--set** option or by creating YAML configuration files.

Create the following files for configuring the Helm chart for installing Red Hat Advanced Cluster Security for Kubernetes:

- Public configuration file **values-public.yaml**: Use this file to save all non-sensitive configuration options.
- **•** Private configuration file **values-private.yaml**: Use this file to save all sensitive configuration options. Ensure that you store this file securely.

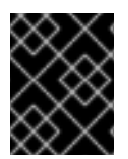

### IMPORTANT

While using the **secured-cluster-services** Helm chart, do not modify the **values.yaml** file that is part of the chart.

#### 7.4.1.3.1. Configuration parameters

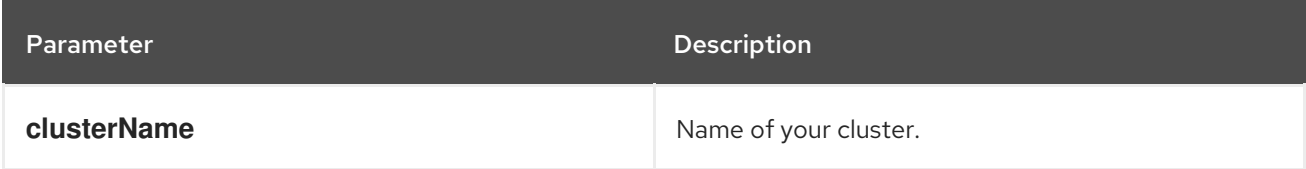

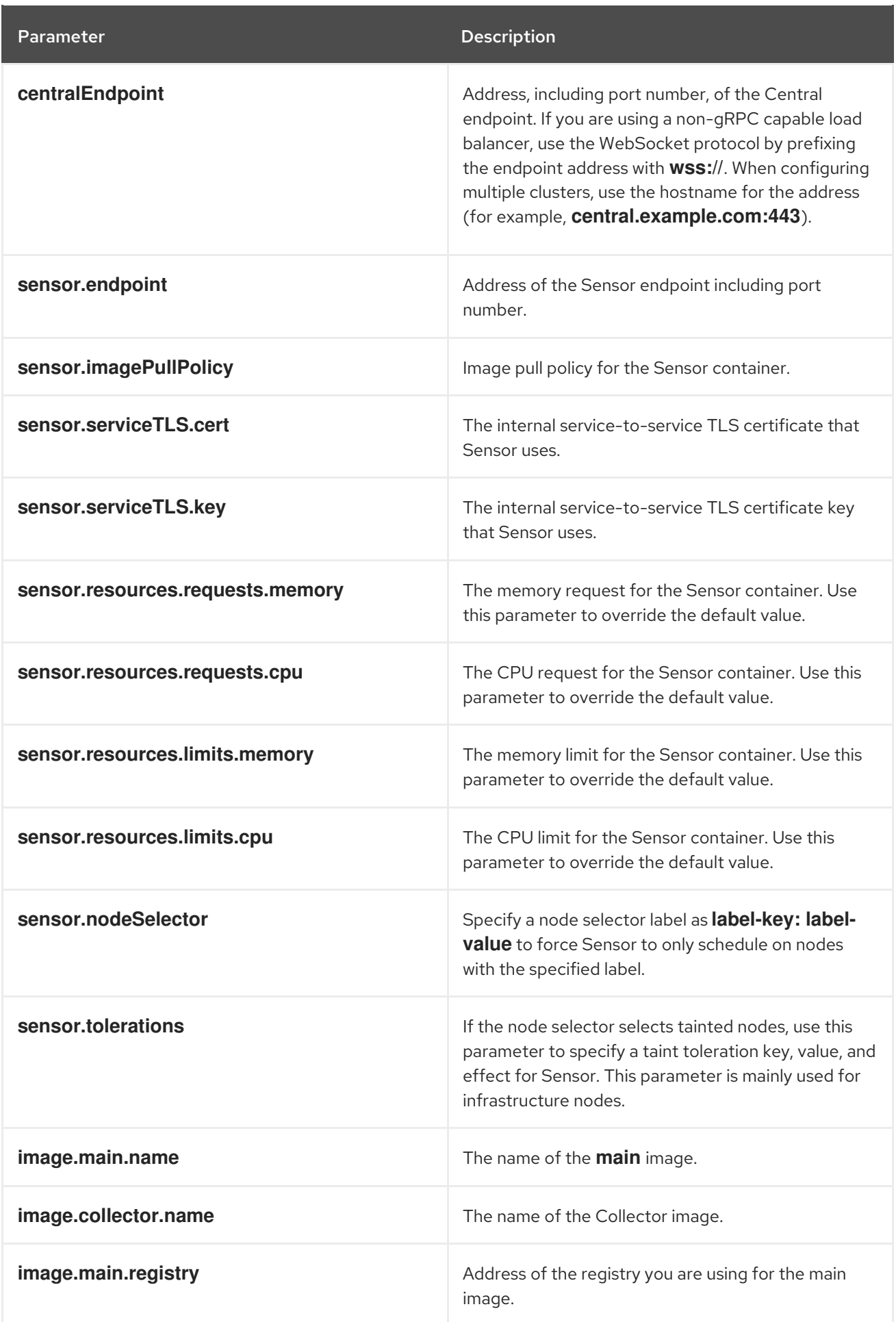

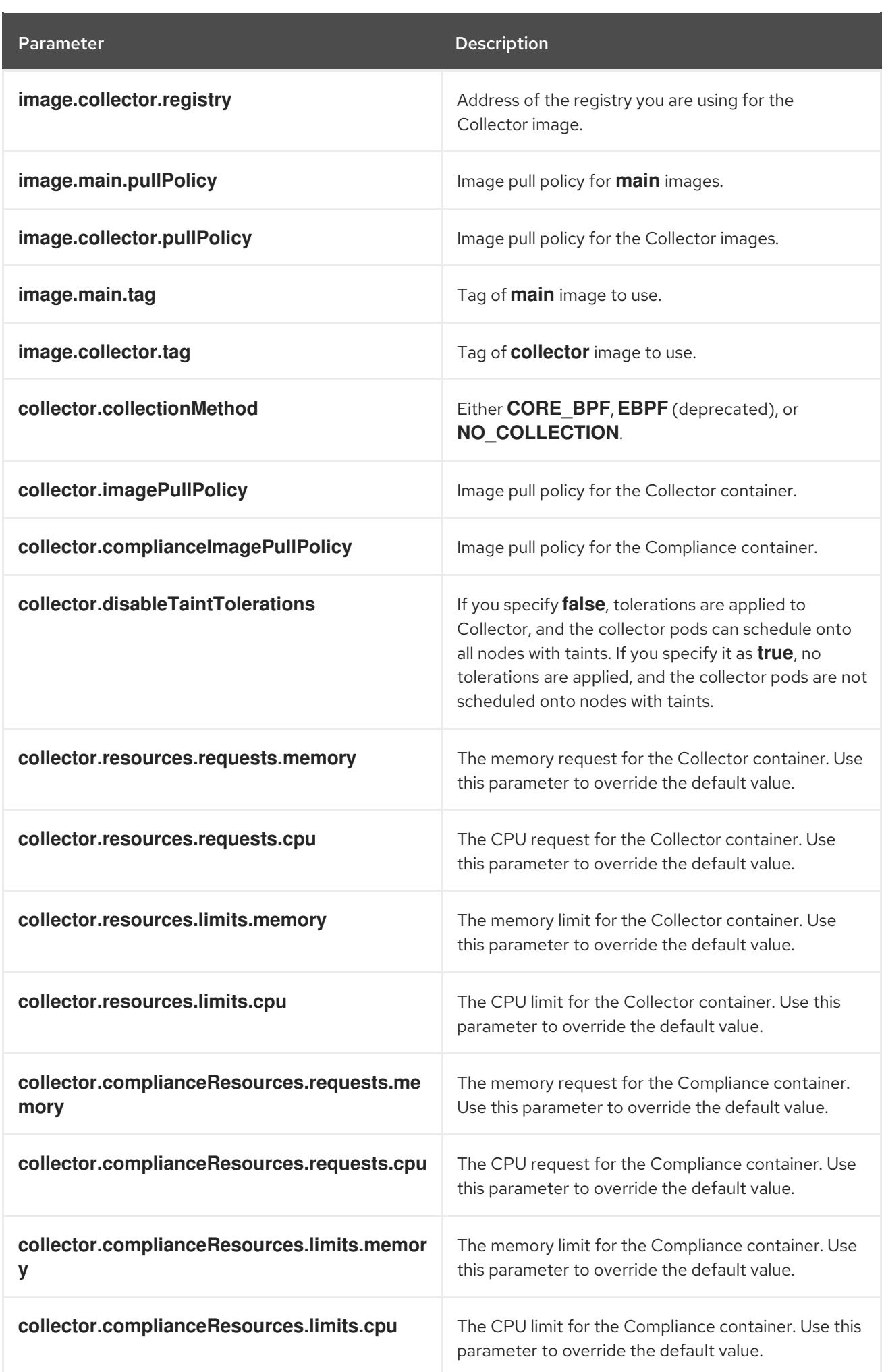

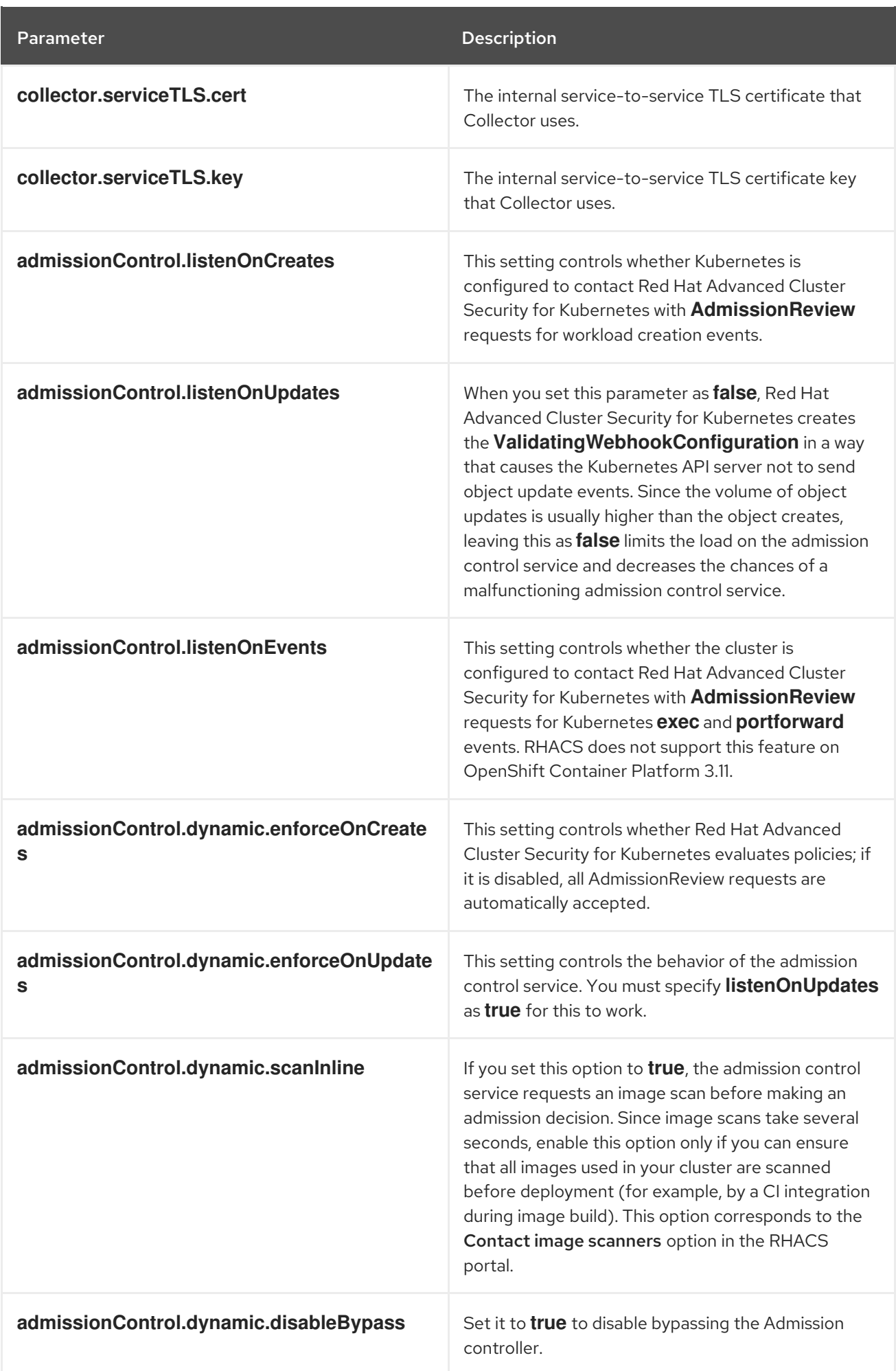

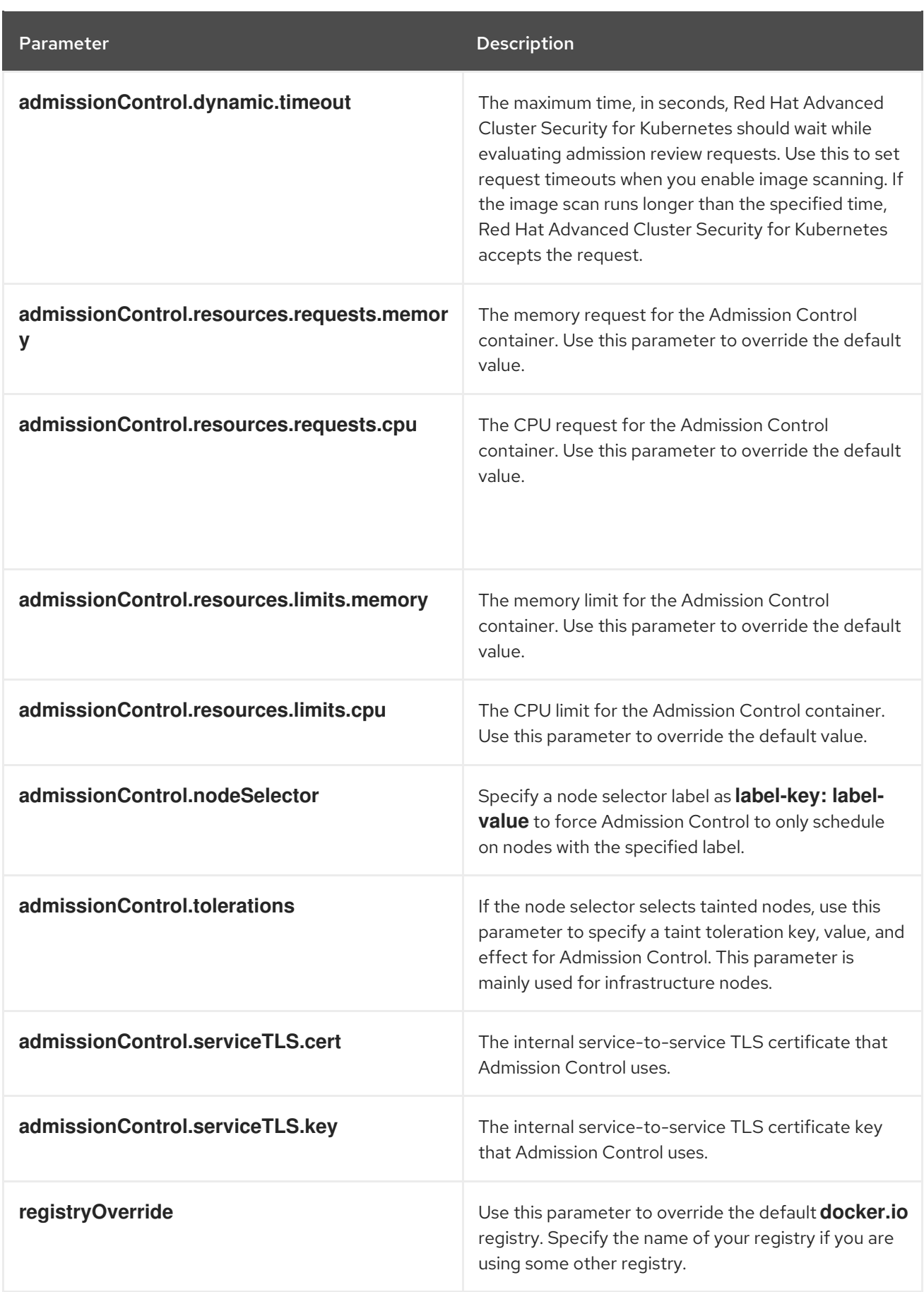

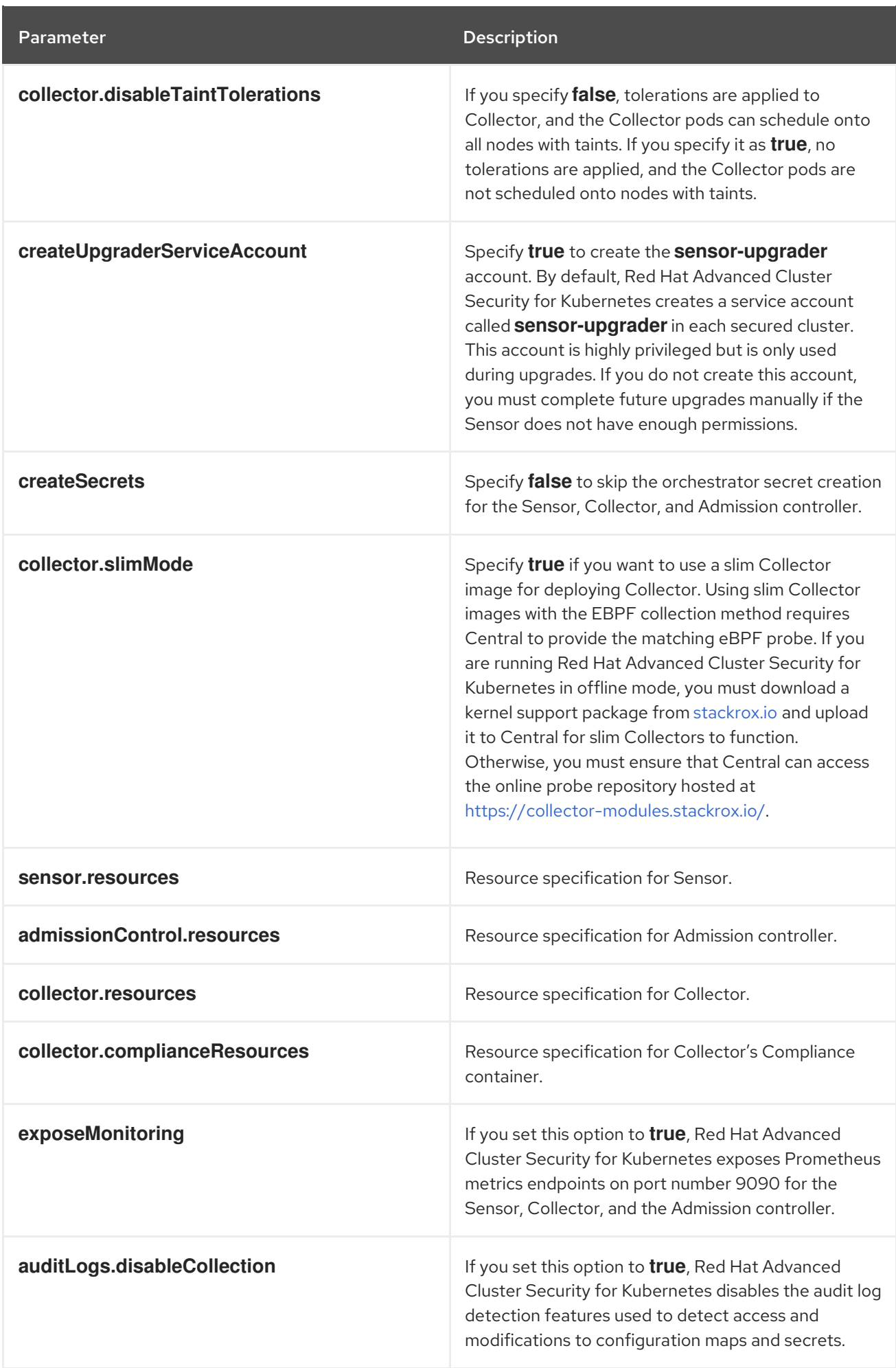

<span id="page-63-0"></span>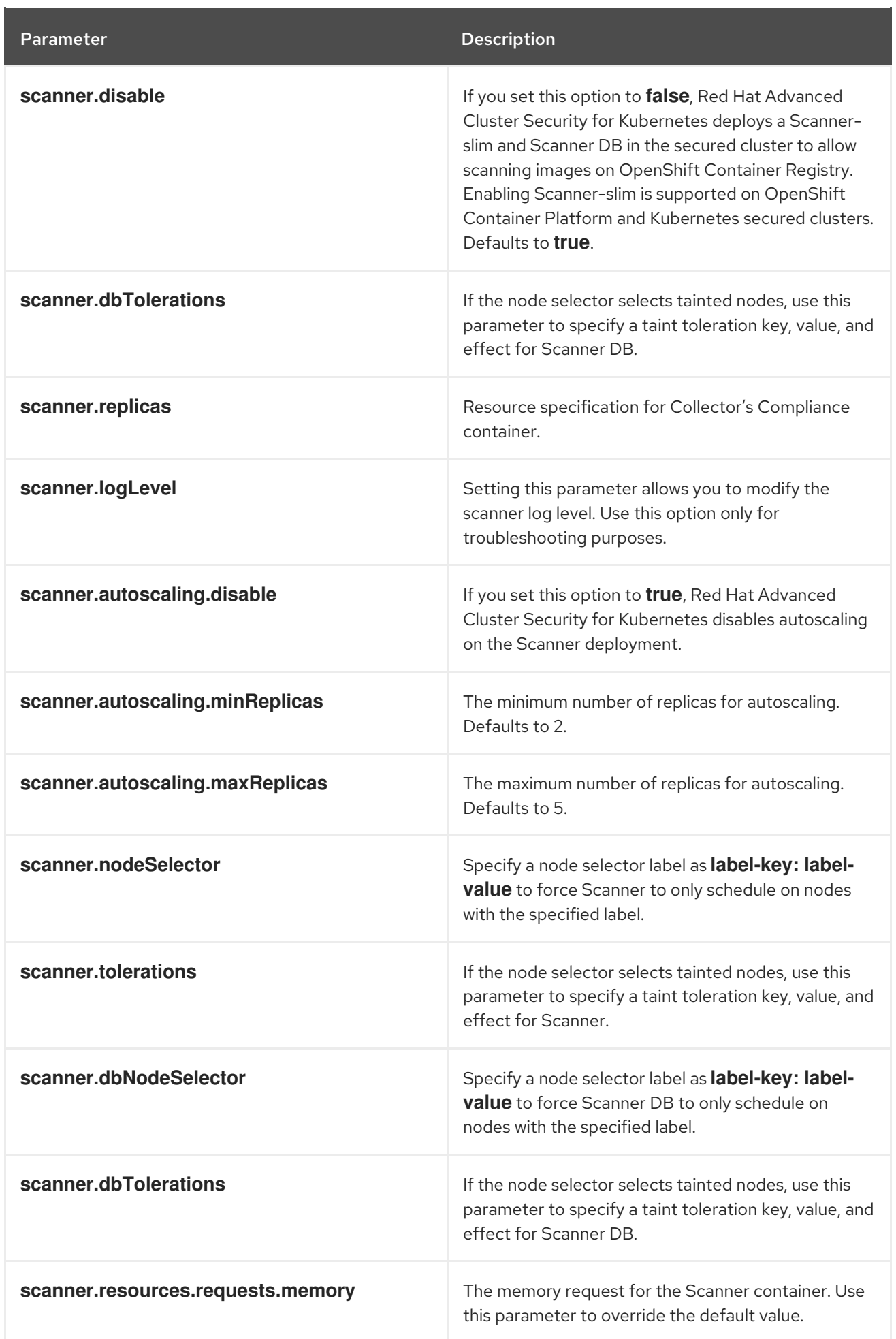

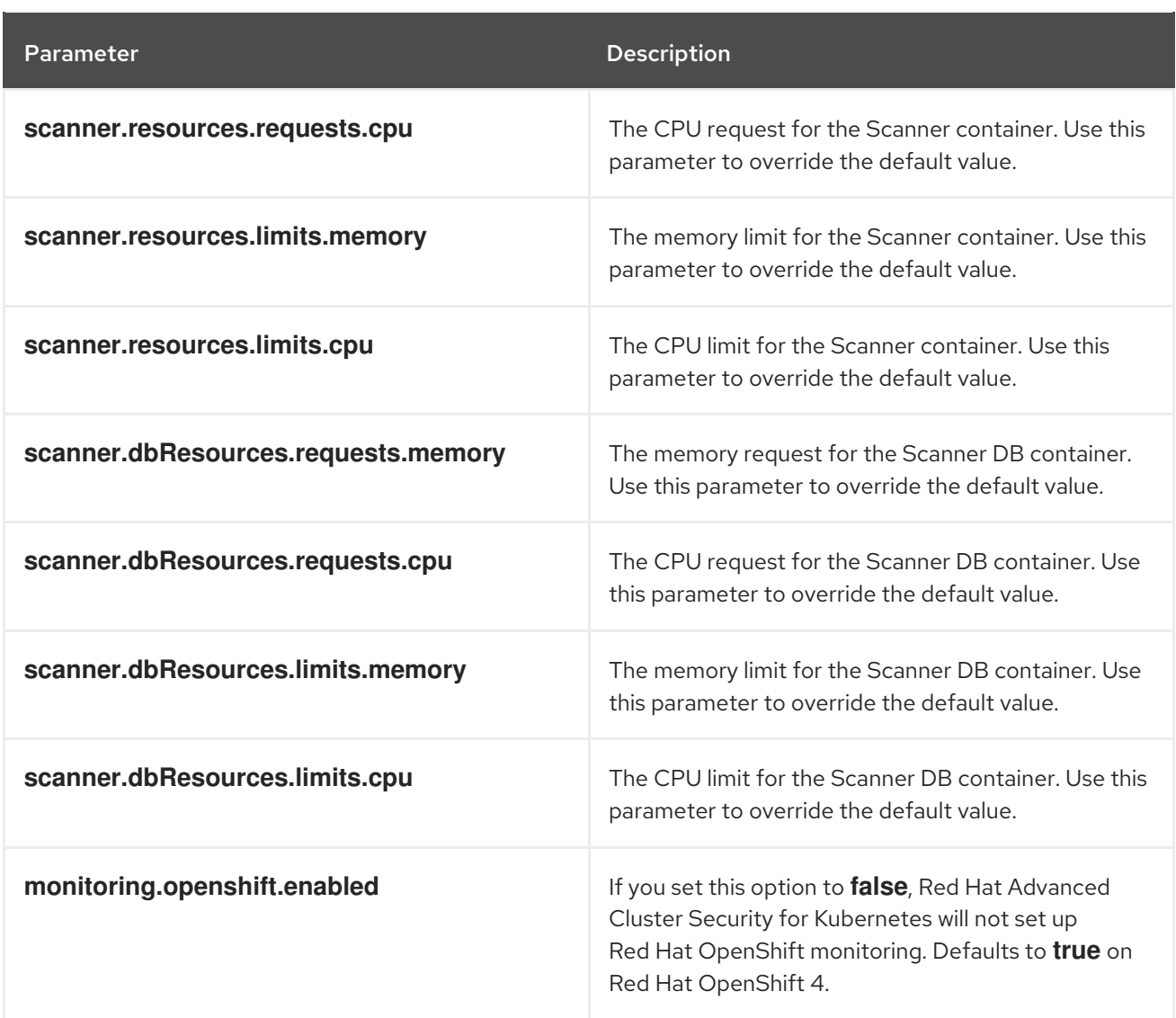

### 7.4.1.3.1.1. Environment variables

You can specify environment variables for Sensor and Admission controller in the following format:

customize: envVars: ENV\_VAR1: "value1" ENV\_VAR2: "value2"

The **customize** setting allows you to specify custom Kubernetes metadata (labels and annotations) for all objects created by this Helm chart and additional pod labels, pod annotations, and container environment variables for workloads.

The configuration is hierarchical, in the sense that metadata defined at a more generic scope (for example, for all objects) can be overridden by metadata defined at a narrower scope (for example, only for the Sensor deployment).

### 7.4.1.3.2. Installing the secured-cluster-services Helm chart with customizations

After you configure the **values-public.yaml** and **values-private.yaml** files, install the **secured-clusterservices** Helm chart to deploy the following per-cluster and per-node components:

• Sensor

- Admission controller
- Collector
- Scanner: optional for secured clusters when the StackRox Scanner is installed
- Scanner DB: optional for secured clusters when the StackRox Scanner is installed
- Scanner V4 Indexer and Scanner V4 DB: optional for secured clusters when Scanner V4 is installed

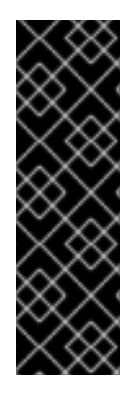

### IMPORTANT

Scanner V4 is a Technology Preview feature only. Technology Preview features are not supported with Red Hat production service level agreements (SLAs) and might not be functionally complete. Red Hat does not recommend using them in production. These features provide early access to upcoming product features, enabling customers to test functionality and provide feedback during the development process.

For more information about the support scope of Red Hat Technology Preview features, see [Technology](https://access.redhat.com/support/offerings/techpreview/) Preview Features Support Scope .

#### **Prerequisites**

- You must have generated an RHACS init bundle for your cluster.
- You must have access to the Red Hat Container Registry and a pull secret for authentication. For information about downloading images from **[registry.redhat.io](https://access.redhat.com/RegistryAuthentication)**, see Red Hat Container Registry Authentication.
- You must have the **Central API Endpoint**, including the address and the port number. You can view this information by choosing Advanced Cluster Security → ACS Instances from the cloud console navigation menu, then clicking the ACS instance you created.

#### Procedure

- Run the following command:
	- \$ helm install -n stackrox \
		- --create-namespace stackrox-secured-cluster-services rhacs/secured-cluster-services \ -f <name\_of\_cluster\_init\_bundle.yaml>  $\setminus$
		- -f <path\_to\_values\_public.yaml> -f <path\_to\_values\_private.yaml> \ **1**
		- --set imagePullSecrets.username=<username> \ **2**
		- --set imagePullSecrets.password=<password> **3**

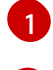

[2](#page-65-1)

[3](#page-65-2)

<span id="page-65-2"></span><span id="page-65-1"></span><span id="page-65-0"></span>Use the **-f** option to specify the paths for your YAML configuration files.

Include the user name for your pull secret for Red Hat Container Registry authentication.

Include the password for your pull secret for Red Hat Container Registry authentication.

# **NOTE**

[1](#page-66-0)

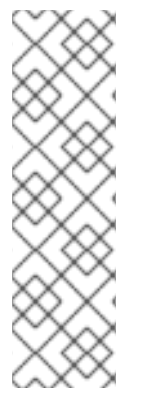

To deploy **secured-cluster-services** Helm chart by using a continuous integration (CI) system, pass the init bundle YAML file as an environment variable to the **helm install** command:

\$ helm install ... -f <(echo "\$INIT\_BUNDLE\_YAML\_SECRET") **1**

<span id="page-66-0"></span>If you are using base64 encoded variables, use the **helm install … -f <(echo "\$INIT\_BUNDLE\_YAML\_SECRET" | base64 --decode)** command instead.

### 7.4.1.4. Changing configuration options after deploying the secured-cluster-services Helm chart

You can make changes to any configuration options after you have deployed the **secured-clusterservices** Helm chart.

When using the **helm upgrade** command to make changes, the following guidelines and requirements apply:

- You can also specify configuration values using the **--set** or **--set-file** parameters. However, these options are not saved, and you must manually specify all the options again whenever you make changes.
- Some changes, such as enabling a new component like Scanner V4, require new certificates to be issued for the component. Therefore, you must provide a CA when making these changes.

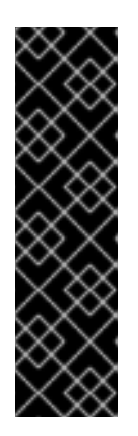

### IMPORTANT

Scanner V4 is a Technology Preview feature only. Technology Preview features are not supported with Red Hat production service level agreements (SLAs) and might not be functionally complete. Red Hat does not recommend using them in production. These features provide early access to upcoming product features, enabling customers to test functionality and provide feedback during the development process.

For more information about the support scope of Red Hat Technology Preview features, see [Technology](https://access.redhat.com/support/offerings/techpreview/) Preview Features Support Scope .

- If the CA was generated by the Helm chart during the initial installation, you must retrieve these automatically generated values from the cluster and provide them to the **helm upgrade** command. The post-installation notes of the **central-services** Helm chart include a command for retrieving the automatically generated values.
- If the CA was generated outside of the Helm chart and provided during the installation of the **central-services** chart, then you must perform that action again when using the **helm upgrade** command, for example, by using the **--reuse-values** flag with the **helm upgrade** command.

### Procedure

- 1. Update the **values-public.yaml** and **values-private.yaml** configuration files with new values.
- 2. Run the **helm upgrade** command and specify the configuration files using the **-f** option:

<span id="page-67-0"></span>\$ helm upgrade -n stackrox \ stackrox-secured-cluster-services rhacs/secured-cluster-services \ --reuse-values \ **1** -f <path\_to\_values\_public.yaml> \ -f <path\_to\_values\_private.yaml>

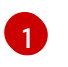

If you have modified values that are not included in the **values\_public.yaml** and values private.yaml files, include the --reuse-values parameter.

### 7.4.2. Installing RHACS on secured clusters by using the roxctl CLI

To install RHACS on secured clusters by using the CLI, perform the following steps:

- 1. Install the **roxctl** CLI.
- 2. Install Sensor.

### 7.4.2.1. Installing the roxctl CLI

You must first download the binary. You can install **roxctl** on Linux, Windows, or macOS.

### 7.4.2.1.1. Installing the roxctl CLI on Linux

You can install the **roxctl** CLI binary on Linux by using the following procedure.

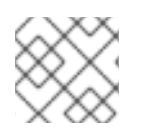

### **NOTE**

**roxctl** CLI for Linux is available for **amd64**, **ppc64le**, and **s390x** architectures.

#### Procedure

1. Determine the **roxctl** architecture for the target operating system:

\$ arch="\$(uname -m | sed "s/x86\_64//")"; arch="\${arch:+-\$arch}"

2. Download the **roxctl** CLI:

\$ curl -f -o roxctl "https://mirror.openshift.com/pub/rhacs/assets/4.4.3/bin/Linux/roxctl\${arch}"

3. Make the **roxctl** binary executable:

\$ chmod +x roxctl

4. Place the **roxctl** binary in a directory that is on your **PATH**: To check your **PATH**, execute the following command:

\$ echo \$PATH

### Verification

Verify the **roxctl** version you have installed:

\$ roxctl version

### 7.4.2.1.2. Installing the roxctl CLI on macOS

You can install the **roxctl** CLI binary on macOS by using the following procedure.

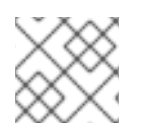

### **NOTE**

**roxctl** CLI for macOS is available for the **amd64** architecture.

### Procedure

1. Download the **roxctl** CLI:

\$ curl -f -O https://mirror.openshift.com/pub/rhacs/assets/4.4.3/bin/Darwin/roxctl

2. Remove all extended attributes from the binary:

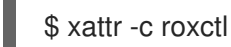

3. Make the **roxctl** binary executable:

\$ chmod +x roxctl

4. Place the **roxctl** binary in a directory that is on your **PATH**: To check your **PATH**, execute the following command:

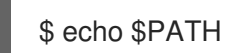

### Verification

Verify the **roxctl** version you have installed:

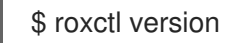

### 7.4.2.1.3. Installing the roxctl CLI on Windows

You can install the **roxctl** CLI binary on Windows by using the following procedure.

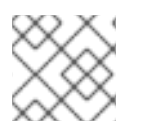

### **NOTE**

**roxctl** CLI for Windows is available for the **amd64** architecture.

### Procedure

Download the **roxctl** CLI:

\$ curl -f -O https://mirror.openshift.com/pub/rhacs/assets/4.4.3/bin/Windows/roxctl.exe

### Verification

Verify the **roxctl** version you have installed:

\$ roxctl version

### 7.4.2.2. Installing Sensor

To monitor a cluster, you must deploy Sensor. You must deploy Sensor into each cluster that you want to monitor. This installation method is also called the manifest installation method.

To perform an installation by using the manifest installation method, follow *only one* of the following procedures:

- Use the RHACS web portal to download the cluster bundle, and then extract and run the sensor script.
- Use the **roxctl** CLI to generate the required sensor configuration for your OpenShift Container Platform cluster and associate it with your Central instance.

#### **Prerequisites**

You must have already installed Central services, or you can access Central services by selecting your ACS instance on Red Hat Advanced Cluster Security Cloud Service (RHACS Cloud Service).

#### 7.4.2.2.1. Manifest installation method by using the web portal

#### Procedure

- 1. On your secured cluster, in the RHACS portal, go to Platform Configuration  $\rightarrow$  Clusters.
- 2. Select Secure a cluster → Legacy installation method.
- 3. Specify a name for the cluster.
- 4. Provide appropriate values for the fields based on where you are deploying the Sensor.
	- Enter the Central API Endpoint, including the address and the port number. You can view this information again in the Red Hat Hybrid Cloud Console by choosing Advanced Cluster Security → ACS Instances, and then clicking the ACS instance you created.
- 5. Click Next to continue with the Sensor setup.
- 6. Click Download YAML File and Keysto download the cluster bundle (zip archive).

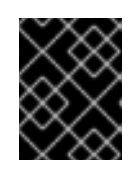

#### IMPORTANT

The cluster bundle zip archive includes unique configurations and keys for each cluster. Do not reuse the same files in another cluster.

7. From a system that has access to the monitored cluster, extract and run the **sensor** script from the cluster bundle:

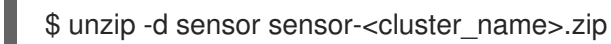

### \$ ./sensor/sensor.sh

If you get a warning that you do not have the required permissions to deploy Sensor, follow the on-screen instructions, or contact your cluster administrator for help.

After Sensor is deployed, it contacts Central and provides cluster information.

### 7.4.2.2.2. Manifest installation by using the roxctl CLI

#### Procedure

1. Generate the required sensor configuration for your OpenShift Container Platform cluster and associate it with your Central instance by running the following command:

<span id="page-70-0"></span>\$ roxctl sensor generate openshift --openshift-version *<ocp\_version>* --name *<cluster\_name>* --central "\$ROX\_ENDPOINT" **1**

For the **--openshift-version** option, specify the major OpenShift Container Platform version number for your cluster. For example, specify **3** for OpenShift Container Platform version **3.x** and specify **4** for OpenShift Container Platform version **4.x**.

2. From a system that has access to the monitored cluster, extract and run the **sensor** script from the cluster bundle:

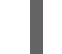

[1](#page-70-0)

\$ unzip -d sensor sensor-<cluster\_name>.zip

\$ ./sensor/sensor.sh

If you get a warning that you do not have the required permissions to deploy Sensor, follow the on-screen instructions, or contact your cluster administrator for help.

After Sensor is deployed, it contacts Central and provides cluster information.

#### Verification

- 1. Return to the RHACS portal and check if the deployment is successful. If successful, when viewing your list of clusters in Platform Configuration → Clusters, the cluster status displays a green checkmark and a Healthy status. If you do not see a green checkmark, use the following command to check for problems:
	- On Kubernetes, enter the following command:

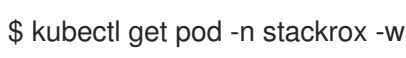

2. Click Finish to close the window.

After installation, Sensor starts reporting security information to RHACS and the RHACS portal dashboard begins showing deployments, images, and policy violations from the cluster on which you have installed the Sensor.

# 7.5. VERIFYING INSTALLATION OF SECURED CLUSTERS

After installing RHACS Cloud Service, you can perform some steps to verify that the installation was successful.

To verify installation, access your ACS Console from the Red Hat Hybrid Cloud Console. The Dashboard displays the number of clusters that RHACS Cloud Service is monitoring, along with information about nodes, deployments, images, and violations.

If no data appears in the ACS Console:

- Ensure that at least one secured cluster is connected to your RHACS Cloud Service instance. For more [information,](#page-48-0) see instructions for installing by using Helm [charts](#page-40-0) or by using the **roxctl** CLI.
- Examine your Sensor pod logs to ensure that the connection to your RHACS Cloud Service instance is successful.
- Examine the values in the **SecuredCluster** API in the Operator on your local cluster to ensure that the Central API Endpointhas been entered correctly. This value should be the same value as shown in the ACS instance details in the Red Hat Hybrid Cloud Console.